## **Innehåll**

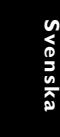

 $\perp$ 

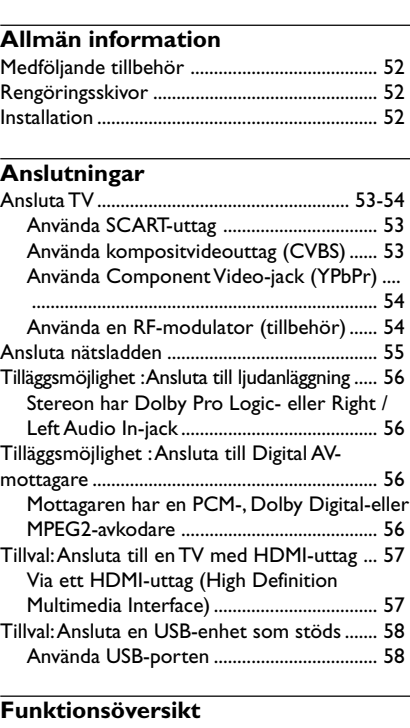

**Språkkod** .................................................... 7

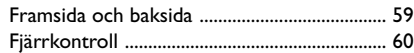

## **Komma igång**

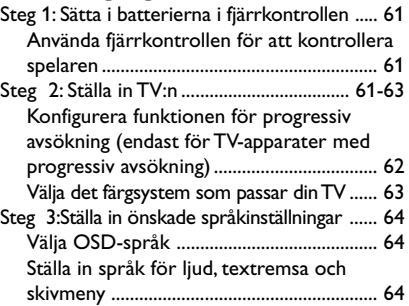

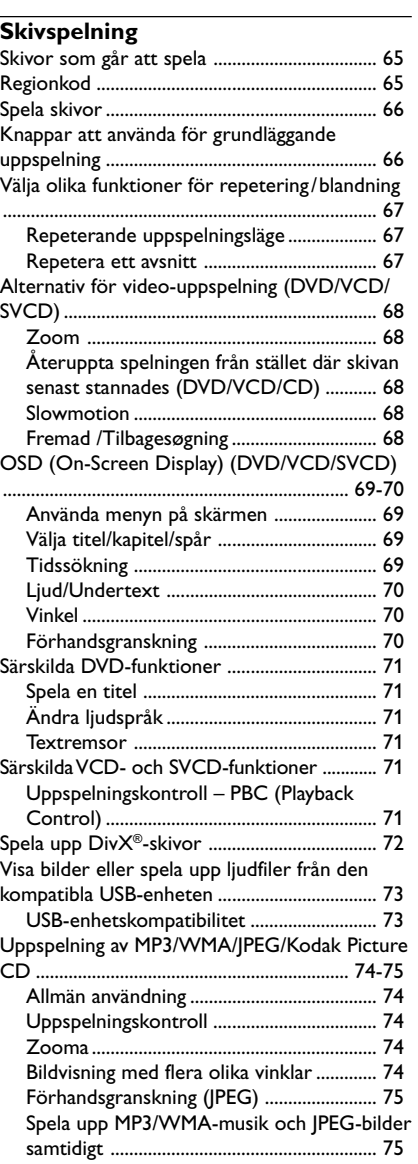

## **Innehåll**

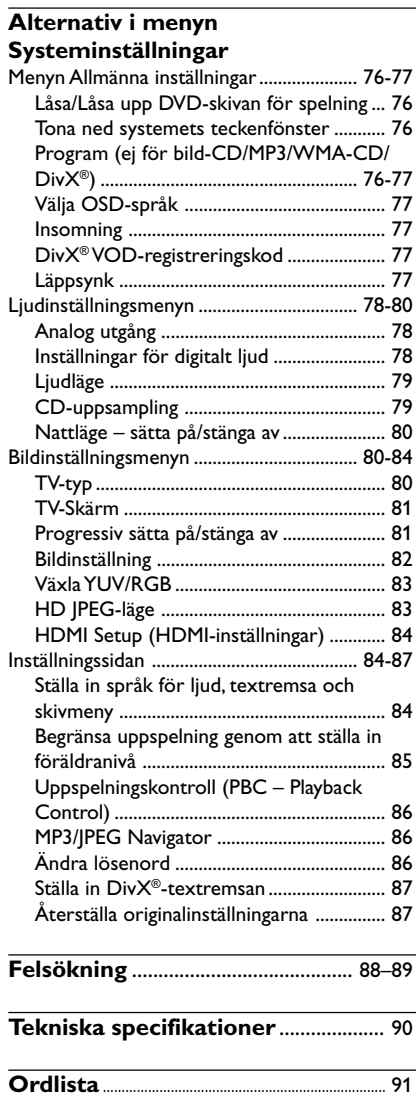

**Svenska**

 $\equiv$ 

050-91 DVP5960\_Swe\_12\_RC5a 51 09/10/06, 10:10 AM

 $\overline{a}$ 

## **Allmän information**

#### **Medföljande tillbehör**

Fjärrkontroll och två batterier

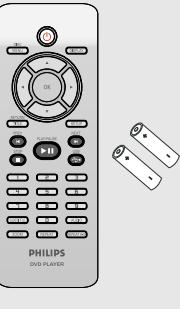

#### **Rengöringsskivor**

Rengör skivor med en mjuk tygduk och torka i riktning från skivans mitt och utåt mot dess kant i en rak linje.

#### **VARNING!**

Använd inte lösningsmedel såsom bensen, förtunning, rengöringsmedel eller antistatiska sprejer avsedda för analoga skivor.

Eftersom den optiska enheten (lasern) i DVDanläggning arbetar med en högre effekt än vanliga DVD- och CD-spelare kan rengöringsskivor avsedda för DVD- och CDspelare skada den optiska enheten (lasern). Därför bör du inte använda en rengöringsskiva.

## **Installation**

#### **Hitta en lämplig plats**

– Placera apparaten på en plan, hård och stabil yta. Placera inte apparaten på en matta. – Ställ inte apparaten ovanpå någon annan utrustning som kan värma upp den (t.ex. stereomottagare eller förstärkare). Placera inte något under apparaten (t.ex.

CD-skivor eller tidningar).

#### **Utrymme för ventilation**

– Placera apparaten på en plats med god ventilation så att värmeutveckling inuti apparaten förhindras. Undvik överhettning genom att se till att det är fritt minst 10 cm från apparatens bak- och ovansida och 5 cm från vänster och höger sida.

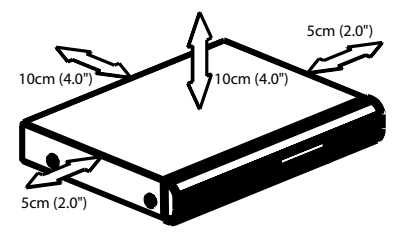

**Undvik höga temperaturer, fukt, vatten och damm.**

– Apparaten får inte utsättas för

vattendroppar eller vattenstrålar.

– Placera inga farliga föremål på apparaten (t.ex. vattenfyllda föremål eller levande ljus).

050-91 DVP5960\_Swe\_12\_RC5a 09/10/06, 10:10 AM 52

**Ansluta TV**

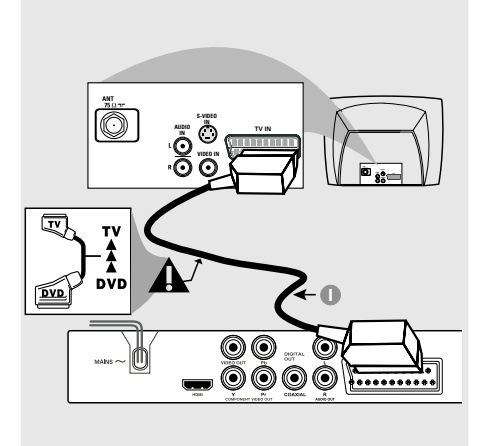

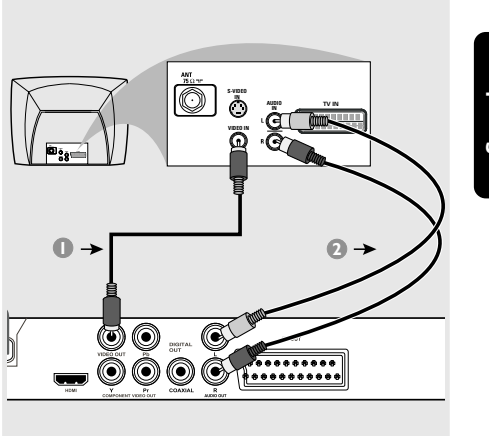

#### **VIKTIGT!**

**– Du behöver bara göra en enda av de alternativa anslutningarna nedan. Vilken du ska välja beror på vad din TV klarar av.**

**– Anslut DVD-spelaren direkt till TVapparaten.**

**– Med SCART-anslutning kan du använda funktionerna hos både Audio och Video i DVD-spelaren.**

**Använda SCART-uttag**

● Använd SCART-kabeln (svart) för att ansluta DVD-spelarens SCART-jack (TV OUT) till kontakten (TV IN) på TV:n *(kabel medföljer ej)*.

#### *Praktiskt tips:*

*– Se till att den ände på SCART-kabeln som är markerad med texten "TV" ansluts till TV:n och änden med markeringen "DVD" till DVD-spelaren.*

**Använda kompositvideouttag (CVBS)**

- 1 Använd kompositvideokabeln för att ansluta DVD-spelarens uttag **CVBS** till motsvarande ingång (kan även vara märkt A/V In, Video In, Composite eller Baseband) på TV:n *(kabel medföljer ej)*.
- 2 Om du vill höra ljudet från denna DVD-spelare genom TV:n, använd då audiokablarna (vit/röd) för att ansluta AUDIO OUT (L/ R)-jacken på DVD-spelaren till motsvarande AUDIO IN-jack på TV:n *(kabel medföljer ej)*.

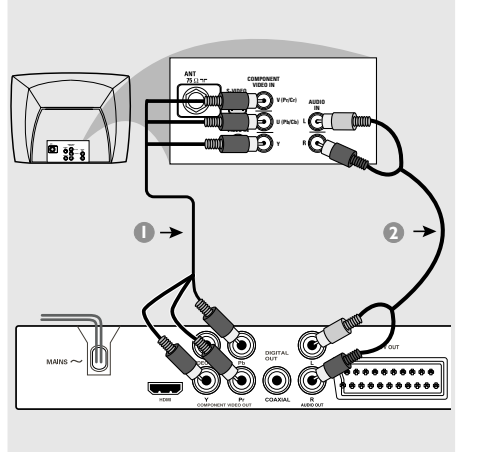

#### **VIKTIGT!**

**– Videokvaliteten för progressiv avsökning är endast möjlig när Y Pb Pr används och dessutom krävs en TV med progressiv avsökning.**

**Använda Component Video-jack (YPbPr)**

- 1 Använd component video-kablarna (röd/ blå/ grön) till att ansluta DVD-spelarens YPbPr-jack till motsvarande Component video ingångsjack (eller märkta som YPbPr eller YUV) på TV:n *(kabel medföljer ej)*.
- 2 Om du vill höra ljudet från denna DVD-spelare genom TV:n, använd då audiokablarna (vit/röd) för att ansluta AUDIO OUT (L/ R)-jacken på DVD-spelaren till motsvarande AUDIO IN-jack på TV:n *(kabel medföljer ej)*.
- 3 Läs vidare på sidan 62 om du vill veta mer om progressiv avsökning.

## Ô **CH3 CH4** Signal från antenn eller kabel-TV **1**  $^{\copyright}$  $^{\circledR}$ G 闹 **OOO**O

**AUDIO IN R L IN VIDEO INT IN TO TV**

Baksida på RF-modulato (endast som exempel)

(11 0

**2**

RF-koaxialkabel till TV

曡

#### **VIKTIGT!**

**– Om din TV bara har en enkel antenningång (eller den är märkt med "75 ohm" eller "RF In") behöver du en RF-modulator för att kunna se DVDskivor på TV:n. Prata med en elektronikbutik eller kontakta Philips för närmare information om var man kan köpa en RF-modulator och hur de fungerar.**

#### **Använda en RF-modulator (tillbehör)**

- $\bullet$  Använd kompositvideokabeln (gul) för att ansluta DVD-spelarens **CVBS**-utgång till videoingången på RF-modulatorn.
- 2 Använd RF-koaxialkabeln (medföljer ej) för att ansluta RF-modulatorn till din TV:s RF-ingång.

#### **Ansluta nätsladden**

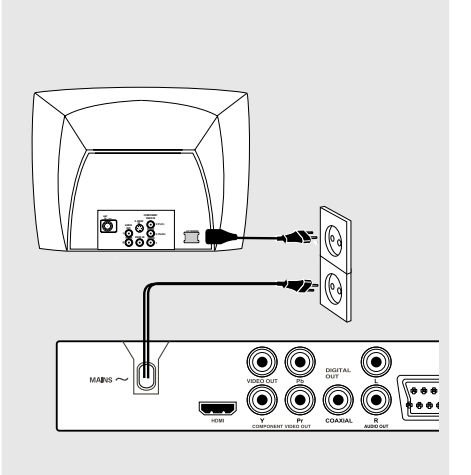

**När allting är korrekt anslutet, sätt i nätsladdens stickpropp i vägguttaget.** Man får aldrig göra eller ändra anslutningar med strömmen på.

När det inte sitter någon skiva i DVD-spelaren, **tryck STANDBY ON på DVD-spelarens framsida.**

**texten "**NO DISC**" kan komma att visas på displayen.**

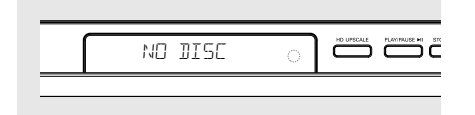

 $\begin{array}{c} \begin{array}{c} \end{array} \end{array}$ 

**Tilläggsmöjlighet : Ansluta till ljudanläggning**

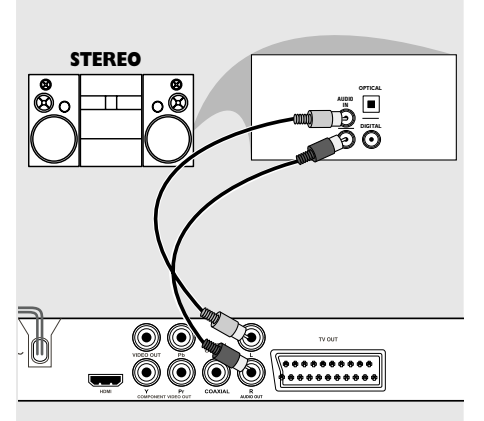

**Stereon har Dolby Pro Logic- eller Right / Left Audio In-jack**

- 1 Välj en av videoanslutningarna (CVBS VIDEO IN, COMPONENT VIDEO IN, SCART), beroende på de valmöjligheter som finns på TV:n.
- 2 Använd audiokablarna (vit/röd) till att ansluta AUDIO OUT (L/R)-jacken på DVD-spelaren till motsvarande AUDIO IN-jack på stereoutrustningen *(kabel medföljer ej)*.

**Tilläggsmöjlighet : Ansluta till Digital AV-mottagare**

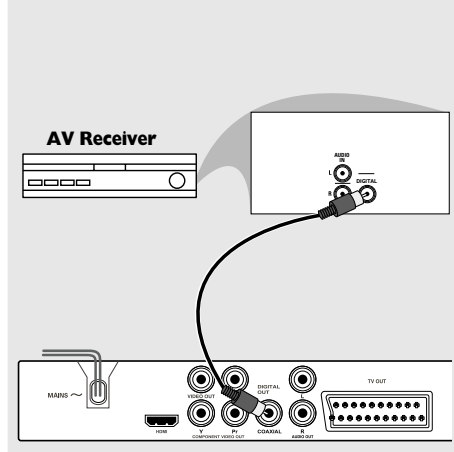

**Mottagaren har en PCM-, Dolby Digitaleller MPEG2-avkodare**

- 1 Välj en av videoanslutningarna (CVBS VIDEO IN, COMPONENT VIDEO IN, SCART), beroende på de valmöjligheter som finns på TV:n.
- 2 Anslut den digitala ljudutgången ("COAXIAL") på DVD-spelaren till den digitala ljudingången på din receiver *(kabel medföljer ej).*
- **3** Innan du börjar använda utrustningen, ställ in DIGITAL OUTPUT enligt ljudanslutningen. *(Se sidan 78, "Digital Utgång")*

#### *Praktiskt tips:*

*– Om ljudformatet på den digitala utgången inte stämmer överens med vad din receiver kan hantera, kommer receivern antingen att avge ett starkt, illalåtande ljud, eller inget ljud alls.*

050-91 DVP5960\_Swe\_12\_RC5a 09/10/06, 10:10 AM 56

#### **Tillval: Ansluta till en TV med HDMI-uttag**

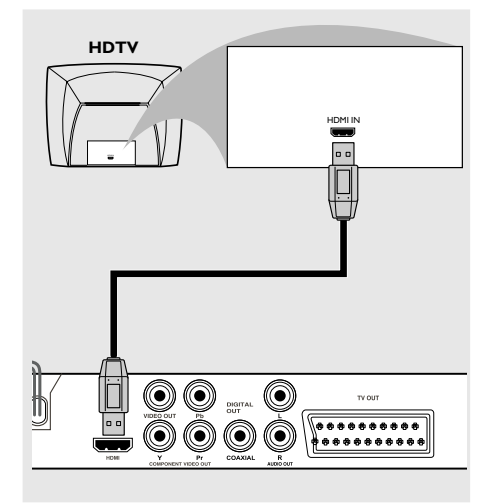

**Via ett HDMI-uttag (High Definition Multimedia Interface)**

- HDMI-tekniken ansluter orörda, okomprimerade digitala överföringar för bästa och klaraste ljud-/bildkvalitet.
- HDMI-tekniken har Plug and Play-funktion och använder en enda kabel för både ljud- och videoutgång.
- Använd en HDMI-kabel (medföljer ej) till att ansluta HDMI-utgången på DVD-spelaren till HDMI-ingången på en HDMI-kompatibel enhet (t.ex. dator, DVD-spelare, STB). ➜ Det kan ta ett tag för DVD-spelaren och

indataenheten att börja kommunicera och initieras. **→ Uppspelningen startar automatiskt.** 

- 
- Fortsätt till sidan 84 för mer information om HDMI-konfiguration.

#### *Praktiska tips:*

*– Om du använder HDMI som ljudkälla kontrollerar du att "Digital output" (den digitala utgången) är inställd på "PCM Only" (Endast PCM) (se sidan 78: "Digital utgång").*

#### **Tillval: Ansluta en USB-enhet som stöds**

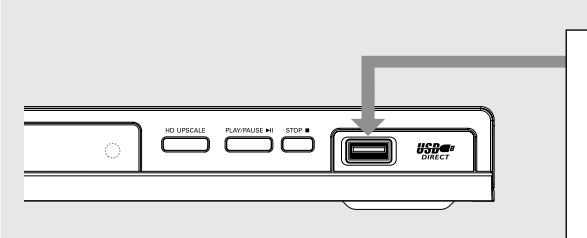

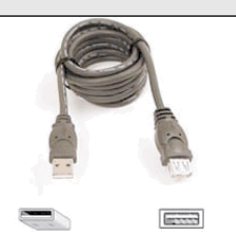

USB-förlängningskabel (tillval – medföljer inte)

#### **Använda USB-porten**

Du kan endast visa innehållet i följande kompatibla USB-enheter med det här DVDsystemet. Du kan inte redigera data eller spela in på en DVD+R-/+RW-skiva.

- 1 Anslut den kompatibla USB-enheten direkt till USB-porten på frontpanelen (se ovanstående bild).
- 2 Tryck på **USB**-knappen på fjärrkontrollen för att visa de filer som har lagrats i USB-enheten.
- 3 Du måste stoppa uppspelningen innan du kopplar från USB-enheten från USB-porten.

*Praktiska tips:*

*– USB-porten stöder endast USB1.1 och uppspelning av JPEG/MP3/WMA.*

*– Med USB-porten är det möjligt att byta enheter under drift, och den kan läsa från följande enheter: {Thumb drive eller flash-enhet, kortläsare för olika typer av kort, bärbar hårddisk och MP3-spelare}.*

*– Om en USB-enhet som inte stöds ansluts, visar spelaren ett meddelande om att enheten inte stöds.*

*– Om USB-enheten inte passar i USB-porten måste du använda en USB-förlängningskabel.*

## **Funktionsöversikt**

#### **Framsida och baksida**

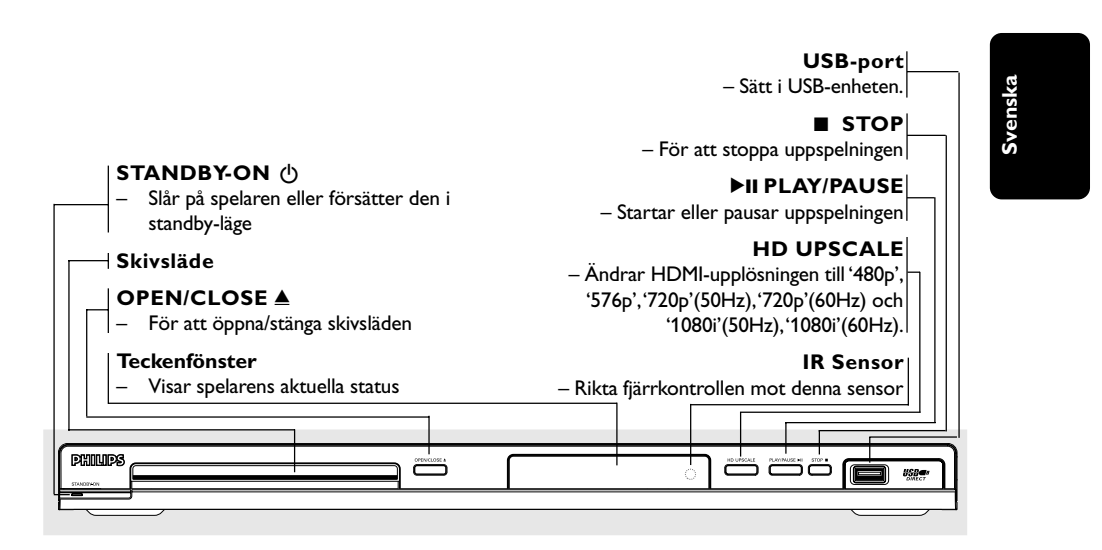

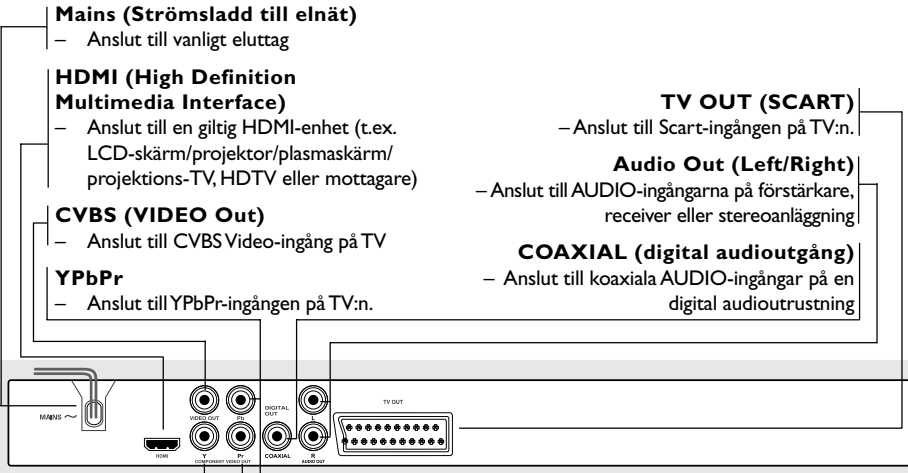

**Varning: Rör inte de inre stiften i uttagen på baksidan. Statisk elektricitet kan orsaka bestående skador på spelaren.**

## **Funktionsöversikt**

## **Fjärrkontroll**

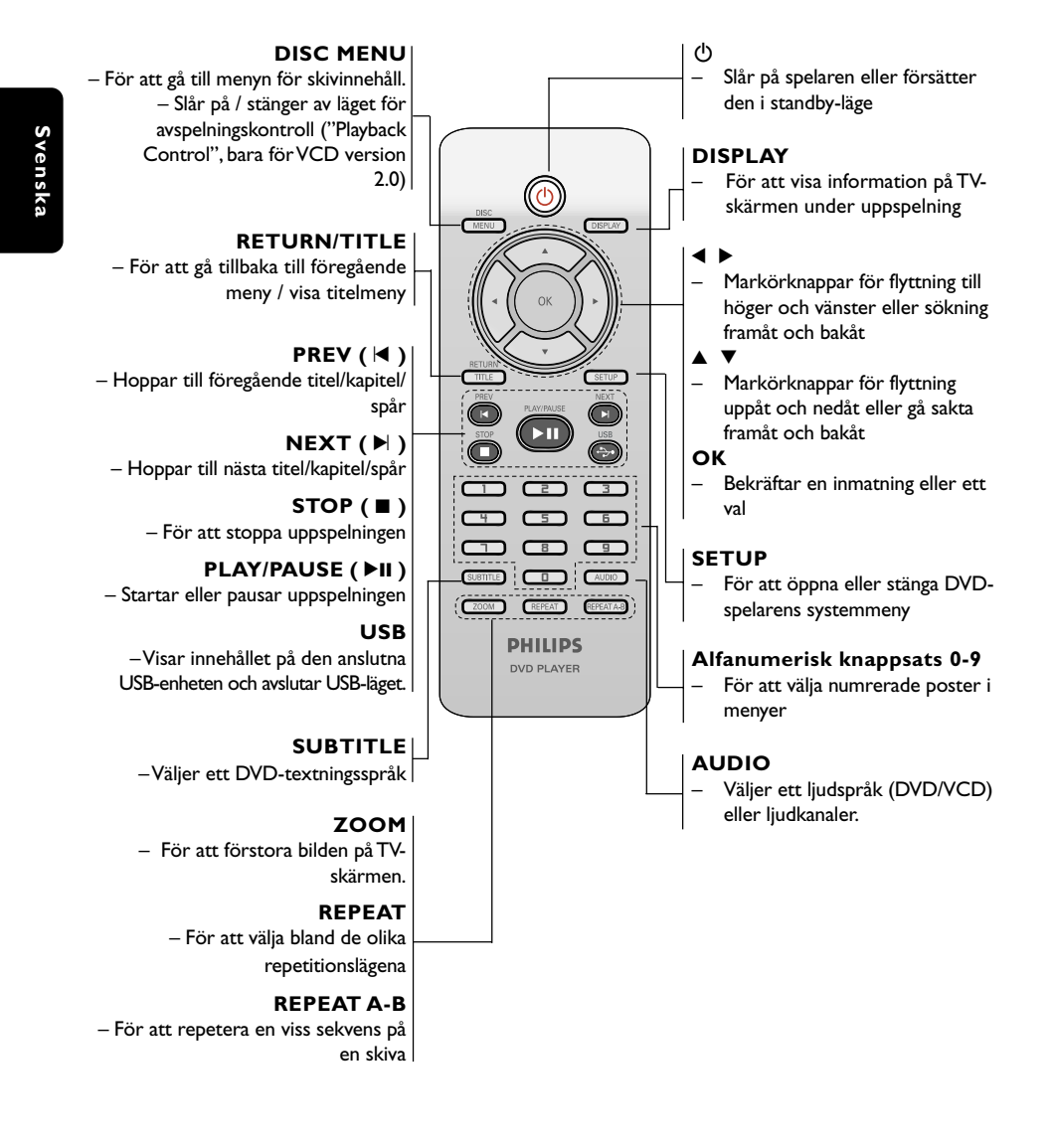

*Praktiskt tips: Tryck "STOP" under cirka 2 sekunder för att ÖPPNA eller STÄNGA skivsläden.*

60

050-91 DVP5960 Swe 12 RC5a 60 60 09/10/06, 10:10 AM

#### **Steg 1: Sätta i batterierna i fjärrkontrollen**

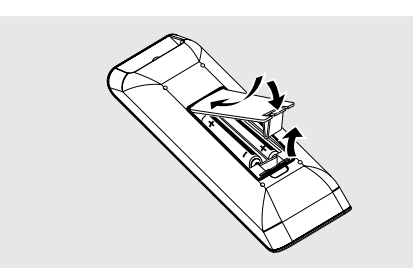

- 1 Öppna batteriluckan.
- 2 Sätt i två batterier av typ R03 eller AAA. Följ markeringarna  $(+)$  inuti facket.
- <sup>3</sup> Stäng luckan.

**Använda fjärrkontrollen för att kontrollera spelaren**

1 Rikta fjärrkontrollen direkt mot fjärrkontrollssensorn (iR) på spelarens framsida.

2 Placera inga föremål mellan fjärrkontrollen och DVDspelaren medan denna styrs med fjärrkontrollen.

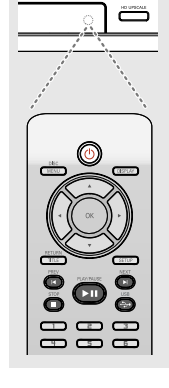

#### **VARNING!**

**– Ta ut batterierna om de är förbrukade eller om fjärrkontrollen inte ska användas under en längre tid.**

- **– Använd inte gamla och nya eller olika sorters batterier samtidigt.**
- **– Batterier innehåller kemiska ämnen**
- **och bör därför lämnas till**

**batteriinsamling när de är förbrukade.**

## **Komma igång**

## **Steg 2: Ställa in TV:n**

#### **VIKTIGT!**

**Se till att du har gjort alla anslutningar som behövs. (Se sidorna 53-54 "Ansluta TV").**

- 1 Sätt på TV:n och ställ in den på korrekt videoingångskanal. Bakgrundsbilden för DVD:n visas på TV-skärmen
- 2 Vanligtvis ligger denna kanal mellan de lägsta och de högsta kanalerna och kan heta FRONT, A/V IN eller VIDEO. Se bruksanvisningen för din TV för närmare information.

→ Eller gå till kanal 1 på din TV och tryck sedan på knappen för att gå till lägre kanal upprepade gånger tills du får fram videoingångskanalen.

➜ Eller så har TV-apparatens fjärrkontroll en knapp eller omkopplare för att välja mellan olika videolägen.

<sup>3</sup> Om du använder extern utrustning (exempelvis ljudanläggning eller receiver), sätt på den och välj den ingång där DVD-spelaren är ansluten. Se bruksanvisningen för utrustningen för närmare information.

# **Svenska**

## **Komma igång**

**Konfigurera funktionen för progressiv avsökning (endast för TV-apparater med progressiv avsökning)**

Skärmar med progressiv avsökning ger dubbelt så många bildrutor per sekund som de med linjesprångsavsökning (vanliga TV-system). Eftersom antalet linjer nästan dubbleras ger progressiv avsökning högre bildupplösning och bättre bildkvalitet.

**Svenska**

**Svenska** 

#### **VIKTIGT! Innan du aktiverar den progressiva avsökningsfunktionen måste du se till att:**

- 1) Din TV kan användas med progressiva signaler - du behöver en TV med progressiv avsökning.
- 2) Du har anslutit DVD-spelaren till TV:n med Y Pb Pr (se sidan 54).
- <sup>1</sup> Slå på TV:n.
- <sup>2</sup> Stäng av TV:ns progressiva avsökningsläge eller slå på linjesprångsläget (läs mer i handboken till TV:n).
- 3 Slå på DVD-spelaren genom att trycka på **POWER**  $\bigcirc$  på fjärrkontrollen.
- 4 Välj rätt kanal för videoingång på TV :n (Se sidan 61). **→ Bakgrundsbilden för DVD:n visas på TV-**
- skärmen.
- 5 Tryck på **SETUP**.
- 6 Tryck på <sup>2</sup> för att välja {VIDEO SETUP PAGE} (VIDEOINSTÄLLNING).

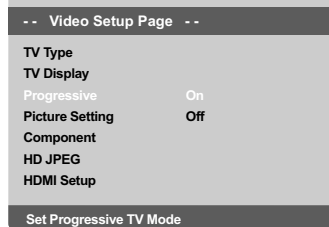

- 7 Välj {YUV} för alternativet {COMPONENT} och bekräfta genom att välja **OK**.
- 8 Välj {ON} (på) för alternativet {PROGRESSIVE} (progressivt) och bekräfta genom att välja **OK**.  $\rightarrow$  Instruktionsmenyn visas.

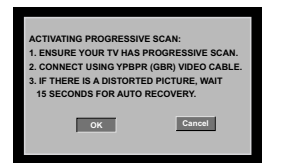

**9 Tryck på < så att menyn <b>OK** markeras och bekräfta genom att trycka på **OK**.

**Det visas ett varningsmeddelande på TV:n tills du aktiverar läget för progressiv avsökning på TV:n.**

0 Aktivera TV:ns progressiva avsökningsläge (läs mer i handboken till TV:n.) → Menyn nedan visas.

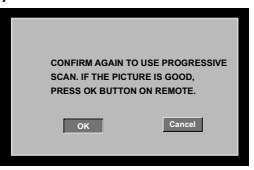

**ID** Tryck på < så att menyn **DE** Markeras och bekräfta genom att trycka på **OK**. ➜ Konfigurationen är nu klar och du kan börja njuta av den höga bildkvaliteten.

#### **Så här avaktiverar du progressiv avsökning manuellt**

- Vänta i 15 sekunder till automatisk återställning sker. *ELLER*
- <sup>■</sup> Tryck på **OPEN CLOSE** ▲ på DVD:n och öppna skivfacket.
- 2 Tryck på "**1**" på den numeriska knappsatsen på fjärrkontrollen samtidigt i några sekunder. ➜ Bakgrundsbilden för DVD:n visas på TVskärmen.

#### *Nyttiga tip:*

*– Vissa TV-apparater med progressiv avsökning och HDTV-apparater är inte helt kompatibla med det här DVD-systemet, vilket gör att bilden blir otydlig när du spelar upp en DVD-videoskiva i läget för progressiv avsökning. Om så är fallet för dig stänger du av funktionen för progressiv avsökning, både på DVD-systemet och TV:n.*

*TIPS:* Understruket alternativ är förvald inställning. Tryck på ◀ när du vill återgå till tidigare menyalternativ. Tryck på **SETUP** när du vill stänga menyn.

#### 62

050-91 DVP5960 Swe 12 RC5a 62 62 09/10/06, 10:10 AM

#### **Välja det färgsystem som passar din TV**

Denna DVD-spelare är kompatibel med både NTSC och PAL. För att en DVD-skiva ska kunna spelas på denna DVD-spelare, måste färgsystemet för DVD-skivan, TV:n och DVDspelaren stämma överens.

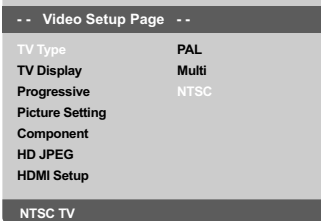

- 1 Tryck **SETUP**.
- **2** Tryck på  $\blacktriangleright$  för att välja {VIDEO SETUP PAGE} (VIDEOINSTÄLLNING).
- <sup>■</sup> Tryck på ▲ ▼ för att markera {TV TYPE} (TVtyp) och tryck på ▶.
- $\bullet$  Tryck på  $\blacktriangle \blacktriangledown$  så att ett av alternativen nedan markeras:

**PAL** – Välj detta läge om den anslutna TV:n följer PAL-systemet. Spelaren ändrar videosignalen för NTSC-skivor och ger en utsignal i PAL-format.

**NTSC** – Välj detta läge om den anslutna TV:n följer NTSC-systemet. Spelaren ändrar videosignalen för PAL-skivor och ger en utsignal i NTSC-format.

**Multi** – Välj detta läge om den anslutna TV:n är kompatibel med både NTSC och PAL (multisystem). Formatet på utgången följer videosignalen på skivan.

## **Komma igång**

5 Gör ditt val och tryck på **OK**.

➜ Följ anvisningarna som visas på TV-apparaten för att bekräfta valet (om något).

#### *Praktiskt tips:*

*– Innan du ändrar inställningen av TVstandard, se till att din TV stödjer den nya TV-standarden.*

*– Om din TV inte visar en korrekt bild, vänta i 15 sekunder och låt den återställas automatiskt.*

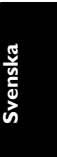

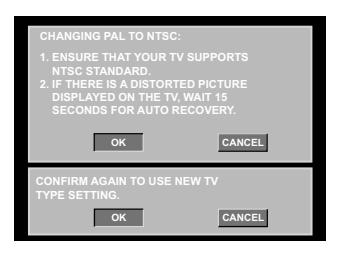

**Om du manuellt vill återställa till TV:ns färgsystemstandard:**

- Vänta i 15 sekunder till automatisk återställning sker.
	- *ELLER*
- <sup>■</sup> Tryck på **OPEN CLOSE** ▲ på DVD:n och öppna skivfacket.
- 2 Tryck på "**3**" på den numeriska knappsatsen på fjärrkontrollen samtidigt i några sekunder. ➜ Bakgrundsbilden för DVD:n visas på TVskärmen

**TIPS:** Understruket alternativ är förvald inställning. Tryck på ◀ när du vill återgå till tidigare menyalternativ. Tryck på **SETUP** när du vill stänga menyn.

## **Komma igång**

#### **Steg 3: Ställa in önskade språkinställningar**

Språkalternativen varierar beroende på var i världen du är. Det är möjligt att de inte överensstämmer med alternativen som visas på bilden.

#### **Välja OSD-språk**

Det inställda språket för systemmenyn ändras inte, oavsett vilka språk som är tillgängliga på den aktuella skivan.

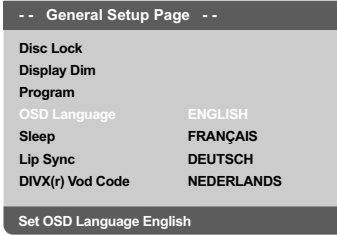

- 1 Tryck **SETUP**.
- **2** Tryck  $\blacktriangleright$  för att välja {GENERAL SETUP PAGE} (ALLMÄN INSTÄLLNING).
- <sup>■</sup> Tryck på ▲ ▼ för att markera {OSD LANGUAGE} (OSD-språk) och tryck på ▶.
- 4 Tryck på ▲ ▼ för välj ett språk och tryck på **OK**.

#### **Ställa in språk för ljud, textremsa och skivmeny**

Du kan välja önskat språk eller ljudspår från språken för ljud, textning och skivmeny. Om språket inte finns på skivan, används istället skivans standardspråk.

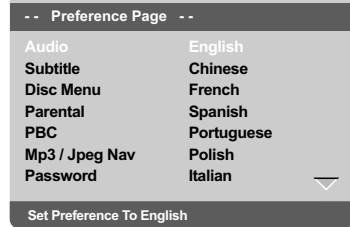

- 1 Tryck **STOP** två gånger och tryck sedan **SETUP**.
- **2** Tryck på  $\blacktriangleright$  för att välja {PREFERENCE PAGE} (EGNA INSTÄLLNINGAR).
- <sup>3</sup> Tryck på ▲ ▼ så att ett av alternativen nedan markeras och tryck sedan på  $\blacktriangleright$ .
	- "Audio" [Ljudspråk (skivans ljudspår)]
	- "Subtitle" [Textremsa (skivans textremsa)] "Disc Menu" [Skivmeny (skivans meny)]
- 4 Tryck på ▲ ▼ för välj ett språk och tryck på **OK**.

**Om det språk du vill använda inte finns i listan väljer du {OTHERS} (Andra),** Med hjälp av den **sifferknappar (0-9)** på fjärrkontrollen anger du den fyrsiffriga språkkoden 'XXXX' (se sidan 7 under Språkkod) och trycker på **OK** så att valet bekräftas.

5 Repetera steg 3~4 för övriga inställningar.

**TIPS:** Understruket alternativ är förvald inställning. Tryck på ◀ när du vill återgå till tidigare menyalternativ. Tryck på **SETUP** när du vill stänga menyn.

# 64

050-91 DVP5960 Swe 12 RC5a 64 64 09/10/06, 10:11 AM

**Svenska**

#### **VIKTIGT!**

**– Om förbudssymbolen (ø) visas på TVskärmen när en knapp trycks ner, betyder det att funktionen inte går att använda för den aktuella skivan eller vid**

**den aktuella tidpunkten. – Beroende på DVD-skivan eller VIDEO CD-skivan kan det hända att vissa funktioner fungerar annorlunda eller har**

**begränsningar. – Tryck inte på skivfacket och lägg inte några andra föremål än skivor i skivfacket. Om man gör något av detta kan det skada skivspelaren.**

#### **Skivor som går att spela**

#### **Din DVD-spelare kommer att spela:** ● **Skivor:**

- Digital Video Disc (DVD-skivor)
- Video CD (VCD-skivor)
- Super Video CD (SVCD-skivor)
- Gefinaliseerde digitale opneembare
- [heropneembare] videodisks (DVD+R[W]) – Compact Disc (CD-skivor)
- MP3-skivor, Bildfiler (Kodak, JPEG) på CD-R[W]:
	- JPEG/ISO 9660-format.
	- Maximalt 30 teckens visning.
	- Samplingsfrekvenser som stöds: 32 kHz, 44,1 kHz, 48 kHz (MPEG-1)
	- 16 kHz, 22,05 kHz, 24 kHz (MPEG-2) – Bithastigheter som stöds: 32~256 kbps (MPEG-1), 8~160 kbps (MPEG-2) variabel bithastighet
- WMA på CD-R[W]:
- Bithastigheter som stöds: 32~192 kbps
- DivX®-skiva på CD-R(W) och DVD+R(W):  $-$  DivX<sup>®</sup> 3.11, 4.x, 5.x och 6.x
	-
	- Q-pel exakt rörelsekompensation. GMCuppspelning (Global Motion Compensation)
- DivX® Ultra på CD-R[W]/DVD±R[W]:

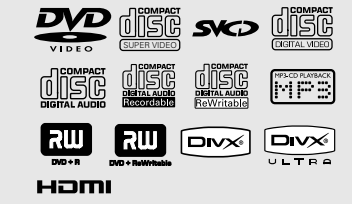

#### **Regionkod**

Den här DVD-spelaren har tagits fram för att fungera med det s.k. regionhanteringssystemet. Kontrollera det regionala kodnumret på skivfodralet. Om numret inte överensstämmer med regionsnumret på spelaren (se tabellen nedan) kan det hända att spelaren inte kan användas för att spela upp skivan.

*Nyttiga tips:*

*– Det är inte alltid möjligt att spela upp CD-R/ RW och DVD-R/RW beroende på typ av skiva eller inspelningens egenskaper.*

*– Om du har problem med att spela en viss skiva, ta bort skivan och försök med en annan. Felaktigt formaterade skivor går inte att spela på denna DVD-spelare.*

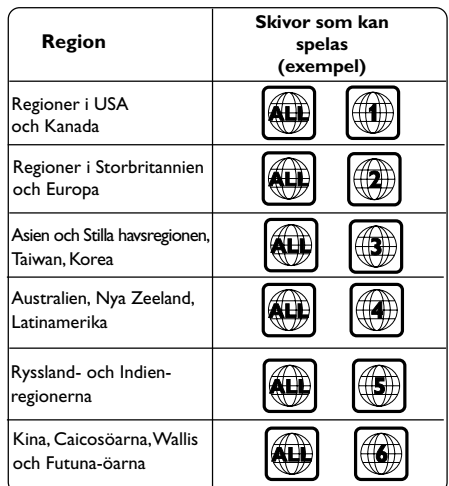

*TIPS:* De driftsanvisningar som beskrivs här är kanske inte möjliga för vissa skivor. Läs alltid de anvisningar som medföljer skivan.

#### **Spela skivor**

- 1 Anslut DVD-spelarens och TV:s nätkablar (och varje ytterligare stereo eller AV-mottagare) till ett nätuttag.
- **Svenska Svenska**
- 2 Sätt på TV:n och ställ in den på korrekt videoingångskanal. (Se sidan 61 "Ställa in TV:n").
- **3** Tryck **STANDBY ON** på spelarens framsida. **→ Bakgrundsbilden för DVD:n visas på TV**skärmen.
- <sup>4</sup> Tryck på **OPEN/CLOSE** ▲ på DVD-spelarens framsida.
- Du kan också hålla in knappen **STOP** på fjärrkontrollen så öppnas eller stängs skivsläden.
- 5 Lägg en skiva med etiketten uppåt i skivsläden och tryck sedan på **OPEN/CLOSE** ▲. ➜ För dubbelsidiga skivor, ska du vända den sida du vill spela uppåt.
- 6 Uppspelningen startar automatiskt. Tryck på **PLAY/PAUSE** 2; om den inte startar. ➜ Om en skivmeny visas på TV:n, se nästa sida om "Använda skivmenyn". (Se sidorna 68). ➜ Om skivan är låst via föräldrakontroll måste du mata in ditt sexsiffriga lösenord. (Se sidorna 85).
- Mer information om uppspelningsfunktionerna finns på sidorna 66–71.

#### **Knappar att använda för grundläggande uppspelning**

#### **Pausa uppspelning**

- 1 Under uppspelning trycker du på **PLAY/ PAUSE** 2; när du vill göra en paus i uppspelningen och visa en stillbild. ➜ Ljudet stängs av.
- 2 För att återgå till normal spelning, tryck på **PLAY/PAUSE MI.**

#### **Välja annat spår/kapitel**

- Gå till föregående eller nästa spår/kapitel genom att trycka på **PREV** ¡ / **NEXT** ™.
- I STOP-läget kan du trycka på **DISPLAY** så visas skivinformationens text för titeln/kapitlet/ spåret (exempelvis 00/08).
- Ange ett giltigt titel-, kapitel- eller spårnummer med den **alfanumeriska knappsatsen (0-9)** och tryck på **OK**. ➜ Uppspelningen hoppar direkt till den valda
	- titeln/kapitlet/spåret.

#### **Stoppa uppspelningen**

● Tryck på **STOP** ■.

*Praktiskt tips:*

*– Skärmsläckaren sätts igång automatiskt om uppspelningen avbryts eller pausas i mer än 5 minuter.*

*– Spelaren går automatiskt över till standby-läge 15 minuter efter att en skiva har slutat spela om du inte trycker på någon knapp.*

*TIPS:* De driftsanvisningar som beskrivs här är kanske inte möjliga för vissa skivor. Läs alltid de anvisningar som medföljer skivan.

050-91 DVP5960 Swe 12 RC5a 66 6 09/10/06, 10:11 AM

#### **Välja olika funktioner för repetering/blandning**

**Repeterande uppspelningsläge**

Alternativen för repetera spelning varierar beroende på typen av skiva

1 Medan en skiva spelas upp trycker du på **REPEAT** flera gånger för att välja ett upprepningsalternativ.

#### **För DVD**

- Chapter (Kapitel) det pågående kapitlet
- Title (Titel) den pågående titeln
- All (Allt) hela skivan
- Shuffle slumpvis uppspelning
- Off (Av) avbryt

## **För video-CD, ljud-CD**

- 
- Track (Spår) det pågående spåret
- All (Allt) hela skivan
- Shuffle slumpvis uppspelning
- Off (Av) avbryt

#### **För MP3**

- Repeat One (Upprepa en) den pågående filen
- Repeat Folder (Upprepa mapp) alla filer i den aktuella mappen
- Folder (Mapp) spelar alla filer i mappen en gång
- Shuffle alla filer i mappen i slumpvis ordning
- Single (Enstaka) den pågående filen en gång

## **Skivspelning**

**Svenska**

#### **För JPEG, DivX®**

#### I STOP-läge,

– Repeat One (Upprepa en) - den pågående filen

– Repeat Folder (Upprepa mapp) - alla filer i den aktuella mappen

- Folder (Mapp) spelar alla filer i mappen en gång
- Shuffle alla filer i mappen i slumpvis ordning – Single (Enstaka) - den pågående filen en gång
- I PLAY-läge,

– Repeat One (Upprepa en) - den pågående filen

- Repeat All (Upprepa alla) spelar alla filer på skivan
- Repeat Off (Upprepning avstängd) avbryt
- Shuffle alla filer i mappen i slumpvis ordning
- Single (Enstaka) den pågående filen en gång
- 2 Avbryt repeterad uppspelning genom att trycka på **STOP**■.

*Praktiskt tips:*

*– För VCD-skivor fungerar inte repetition om PBC-läget är aktivt.*

#### **Repetera ett avsnitt**

- 1 När du spelar en skiva, tryck på **REPEAT A-B** på fjärrkontrollen vid stället där sekvensen börjar.
- 2 Tryck **REPEAT A-B** igen där du vill att repetitionssekvensen ska sluta. **→ Punkt A och B kan bara ställas in inom** samma kapitel/spår. **→ Sekvensen spelas nu om och om igen.**
- 3 Tryck **REPEAT A-B** för att lämna sekvensen.

*TIPS:* De driftsanvisningar som beskrivs här är kanske inte möjliga för vissa skivor. Läs alltid de anvisningar som medföljer skivan.

67

050-91 DVP5960 Swe 12 RC5a 67 667 69/10/06, 10:11 AM

#### **Alternativ för video-uppspelning (DVD/VCD/SVCD)**

**Använda skivmenyn**

Beroende på hur skivan är gjord kan det hända att en meny visas på TV-skärmen när du har satt i skivan.

**För att välja en uppspelningsfunktion eller göra annat val**

Använd **4 ▶ ▲ ▼** eller **sifferknapparna (0-9)** på fjärrkontrollen och tryck sedan **OK** för att starta uppspelningen.

#### **För att öppna eller stänga menyn**

● Tryck **DISC MENU** på fjärrkontrollen.

#### **Zoom**

Denna funktion låter dig förstora bilden på TVskärmen och panorera över den förstorade bilden.

- 1 Medan en skiva spelas upp trycker du på **ZOOM** flera gånger för att välja en annan zoomfaktor.
	- → Använd knapparna < → ▲ ▼ för att titta på de övriga delarna av den zoomade bilden.
	- **→ Uppspelningen fortsätter.**
- 2 Tryck på **ZOOM** upprepade gånger för att återgå till originalstorlek.

#### **Återuppta spelningen från stället där skivan senast stannades**

Det går att återuppta spelningen av de senaste 5 skivorna, även om skivan har matats ut.

- Sätt i en av de senaste 5 skivorna. → "LORDING" visas.
- I inläsningsläget trycker du på **PLAY/PAUSE** 2;; så spelas skivan upp från det ställe där den stoppades senast..
- **För att ta bort återupptagning** ● Tryck **STOP** ■ igen i stoppläge.

*Praktiskt tips:*

*– Den här funktionen går inte att använda på CD-/MP3-skivor.*

#### **Slowmotion**

- $\bullet$  Tryck på  $\blacktriangle \blacktriangledown$  under uppspelning för att välja önskad hastighet: 1/2, 1/4, 1/8 eller 1/16 (framåt {DVD/SVCD/VCD} eller bakåt {DVD}). ➜ Ljudet stängs av.
- 2 För att återgå till normal spelning, tryck på **PLAY/PAUSE MI.**

## **Fremad /Tilbagesøgning**

- $\bullet$  Tryk på  $\bullet\blacktriangleright$  under afspilning for at vælge den ønskede hastighed: 2X, 4X, 8X, 16X eller 32X (tilbage eller frem). ➜ Lyden slås fra (DVD/VCD) eller afbrydes midlertidigt (CD).
- **2** Tryk på **PLAY/PAUSE II** for at vende tilbage til normal afspilning.

68

*TIPS:* De driftsanvisningar som beskrivs här är kanske inte möjliga för vissa skivor. Läs alltid de anvisningar som medföljer skivan.

#### **OSD (On-screen Display) (DVD/ VCD/SVCD)**

**Använda menyn på skärmen**

På skärmmenyn visas skivans

uppspelningsinformation (till exempel titeleller kapitelnummer, förfluten speltid, ljud/ textningsspråk), ett antal funktioner som kan utföras utan att avbryta uppspelningen av skivan.

 $\bullet$  Medan skivan spelas upp trycker du på **DISPLAY**.

 $\rightarrow$  En lista med tillgänglig skivinformation visas på TV-skärmen.

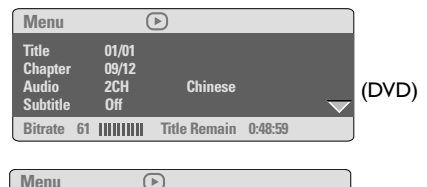

**Bitrate 71 Total Elapsed 0:01:32 Track 01/01 Disc Time 0:48:53 Track Time 0:48:53 Repeat AB Repeat Off** (VCD)

**Välja titel/kapitel/spår**

- 1 Markera {Title} (Titel) / {Chapter} (Kapitel) eller {Track} (Spår) med knapparna ▲ ▼ och öppna genom att trycka på 2.
- 2 Ange ett giltigt nummer (t.ex. 04/05) med den alfanumeriska knappsatsen (0-9).
- 3 Bekräfta genom att trycka på **OK**. ➜ Uppspelningen hoppar direkt till den valda titeln/kapitlet/spåret.

## **Skivspelning**

**Svenska**

## **Tidssökning**

#### $\bullet$  Markera {Time Disp.} (Tidsvisning) med knapparna ▲ ▼ och öppna genom att trycka på  $\blacktriangleright$

➜ Följande visningsformat visas på TV:n, beroende på vilken skiva som sitter i spelaren.

#### **För DVD-skivor:**

TT Elapsed (Förfluten tid på titel) – hur lång tid som har förflutit på den pågående titeln. TT Remain (Återstående tid på titel) – hur lång tid som återstår på den pågående titeln. CH Elapsed (Förfluten tid på kapitel) – hur lång tid som har förflutit på det pågående kapitlet. CH Remain (Återstående tid på kapitel) – hur lång tid som återstår på det pågående kapitlet.

#### **För VCD-/SVCD-skivor:**

Total Elapsed (Total förfluten tid) – hur lång tid som har förflutit på skivan.

Total Remain (Total återstående tid) – hur lång tid som återstår på skivan.

Single Elapsed (Enskild förfluten tid) – hur lång tid som har förflutit på det pågående spåret. Single Remain (Enskild återstående tid) – hur lång tid som återstår på det pågående spåret.

- 2 Markera {TT Time} (Titeltid) / {CH Time} (Kapiteltid) / {Disc Time} (Tid på skivan) eller {Track Time} (Spårtid) med knapparna ▲ ▼ och öppna genom att trycka på 2.
- 3 Ange en giltig tid (t.ex. 0:34:27) med den alfanumeriska knappsatsen (0-9).
- 4 Bekräfta genom att trycka på **OK**. → Uppspelningen hoppar till den valda tiden.

*TIPS:* De driftsanvisningar som beskrivs här är kanske inte möjliga för vissa skivor. Läs alltid de anvisningar som medföljer skivan.

#### **Ljud/Undertext**

 $\blacksquare$  Markera {Audio} (Ljud) eller {Subtitle} (Undertext) med knapparna ▲ ▼ och öppna genom att trycka på  $\blacktriangleright$ . → Menyn för ljud eller undertextning visas på

TV-skärmen.

<sup>2</sup> Välj ett språk med knapparna ▲ ▼ och bekräfta genom att trycka på **OK**.

➜ Det nuvarande ljudet eller undertextningen ändras till det språk som du har valt.

#### **Vinkel**

- <sup>■</sup> Markera {Angle} (Vinkel) med knapparna ▲ ▼ och öppna genom att trycka på  $\blacktriangleright$ .
- 2 Ange ett giltigt nummer med den numeriska knappsatsen (0-9).
- 3 Bekräfta genom att trycka på **OK**. ➜ Uppspelningen går över till den valda vinkeln.

#### **Förhandsgranskning**

Funktionen förhandsgranskning låter dig förminska bilden för 6 spår tillräckligt för att visa dem på samma skärm.

- 1 Markera {Preview} (Förhandsgranskning) med knapparna ▲ ▼ och öppna genom att trycka på  $\blacktriangleright$ 
	- ➜ Menyn för förhandsgranskning visas på TVskärmen.

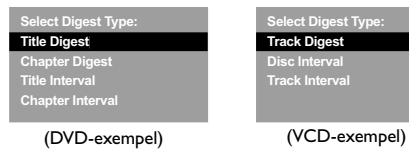

 $\bullet$  Tryck på  $\blacktriangle \blacktriangledown$  för att välja typ av förhandsgranskning (**PREVIEW**) och tryck sedan på **OK**.

**→ Bilden för de olika segmenten visas på** skärmen.

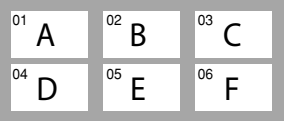

(exempel på visning av 6 småbilder)

<sup>5</sup> Tryck på ▲ ▼ **4** ▶ för att välja ett spår eller mata in ditt valda spårnummer med hjälp av sifferknapparna (0-9). Tryck sedan på **OK**. ➜ Uppspelningen startar automatiskt med det valda spåret.

*TIPS:* De driftsanvisningar som beskrivs här är kanske inte möjliga för vissa skivor. Läs alltid de anvisningar som medföljer skivan.

#### 70

050-91 DVP5960 Swe 12 RC5a 20 70 09/10/06, 10:11 AM

**Svenska**

#### **Särskilda DVD-funktioner**

#### **Spela en titel**

- **1** Tryck **DISC MENU.** ➜ Skivans titelmeny visas på TV-skärmen.
- <sup>2</sup> Använd knapparna ▲ ▼ **4** > eller **sifferknapparna (0-9)** för att välja ett uppspelningsalternativ.
- 3 Tryck **OK** för att bekräfta.

#### **Ändra ljudspråk**

● Tryck **AUDIO** upprepade gånger för att välja mellan olika ljudspråk.

#### **Ändra ljudkanal För VCD**

● Tryck **AUDIO** för att välja mellan de tillgängliga ljudkanalerna som finns på skivan (MONO VÄNSTER, MONO HÖGER eller MIX MONO eller STEREO).

#### **Textremsor**

● Tryck **SUBTITLE** upprepade gånger för att välja mellan de olika språken för textremsorna.

### **Särskilda VCD- och SVCDfunktioner**

#### **Uppspelningskontroll – PBC (Playback Control)**

#### **För VCD med funktionen PBC (Playback Control – uppspelningskontroll) – endast version 2.0**

- Tryck i **DISC MENU** stoppläge för att växla mellan "PBC PÅ" och "PBC AV". ➜ Om du väljer "PBC PÅ" visas skivmenyn (om sådan finns) på TV:n. → Använd **PREV I</r>(4)** NEXT I<sup>n</sup> för att markera ditt val eller använd sifferknapparna (0-9) för att välja ett uppspelningsalternativ.
- Om du trycker **RETURN/TITLE** under uppspelning återgår spelaren till menyskärmen (om PBC är på).

**Om du vill hoppa över indexmenyn och börja spela upp direkt från början:**

● Tryck på knappen **DISC MENU** på fjärrkontrollen i stoppläge för att stänga av funktionen.

*TIPS:* De driftsanvisningar som beskrivs här är kanske inte möjliga för vissa skivor. Läs alltid de anvisningar som medföljer skivan.

050-91 DVP5960 Swe 12 RC5a 21 71 09/10/06, 10:11 AM

#### **Spela upp DivX®-skivor**

Den här DVD-spelaren har funktioner för uppspelning av DivX®-filmer som du överför till CD-R/RW och DVD±R/RW från din dator (se sid 77 om du vill ha mer information).

- Sätt in en DivX<sup>®</sup>-skiva. ➜ Uppspelningen startar automatiskt. Tryck på **PLAY/PAUSE II om den inte startar.**
- 2 I det här fallet kan du slå på och av textningen genom att trycka på knappen **SUBTITLE** på fjärrkontrollen.
- Om det finns flerspråkig textning på en DivX<sup>®</sup>skiva kan du ändra textningsspråk genom att trycka på knappen **SUBTITLE** under uppspelning.

#### *Praktiskt tips:*

*– Textremsfiler med följande filnamnstillägg (.srt, .smi, .sub, .ssa, .ass) kan användas, men visas inte på filnavigeringsmenyn.*

*– Textremsans filnamn måste vara detsamma som filmens filnamn.*

#### **DivX® Ultras avancerade funktioner**

- **XSUB™ -undertexter** så att du kan skapa filmer med flera uppsättningar undertext.
- **Interaktiva videomenyer** ger oöverträffad bekvämlighet och kontroll så att du kan navigera snabbt mellan olika scener och bonusmaterial och välja bland ljudspår och undertextalternativ.
- Med **alternativa ljudspår** kan du få ljudspår på flera språk eller separata ljudfiler för särskilda högtalarkonfigurationer
- Med **kapitelpunkter** får du flexibilitet. Du kan hoppa direkt till de scener du vill se oavsett var i filmen du befinner dig.

*TIPS:* De driftsanvisningar som beskrivs här är kanske inte möjliga för vissa skivor. Läs alltid de anvisningar som medföljer skivan.

050-91 DVP5960 Swe 12 RC5a 22 72 09/10/06, 10:11 AM

**Svenska**

#### **Visa bilder eller spela upp ljudfiler från den kompatibla USB-enheten**

Med det här DVD-systemet kan du få åtkomst till och visa data (JPEG, MP3 eller WMA) i den kompatibla USB-enheten.

1 När skivan spelas upp ansluter du en kompatibel USB-enhet till USB-porten på frontpanelen.

➜ En dialogruta visas i det nedre vänstra hörnet.

➜ Dialogrutan visas inte när du spelar upp en ISO-skiva.

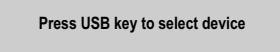

2 Visa de data som finns på enheten genom att trycka på USB på fjärrkontrollen.  $\rightarrow$  En filmeny som innehåller alla filer som

stöds visas på TV-skärmen.

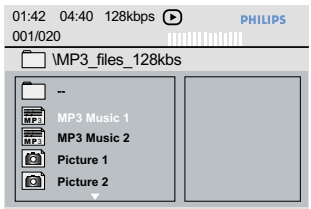

- Bläddra genom menyn med knapparna ▲ och 4, välj den enhet du vill använda och tryck sedan på **OK**.
- Stäng filmenyn genom att trycka på USB på fjärrkontrollen.
- Tryck på **USB** innan du kopplar från USBenheten från platsen.

**USB-enhetskompatibilitet**

- Du kan endast ansluta kompatibla USB-enheter till USB-porten. Det går inte att ansluta andra USB-enheter.
- Du kan endast använda USB-porten till att spela upp JPEG-, MP3- och WMA-filer.
- Du kan inte spela in data från USB-portar på det här DVD-systemet.
- $\bullet$  Du kan inte spela upp skrivskyddat material $\pounds$

#### *Praktiska tips:*

*– USB-enheter som kan användas är: {Thumb drive eller flash-enhet, kortläsare för olika typer av kort, bärbar hårddisk och MP3 spelare}.*

*TIPS:* De driftsanvisningar som beskrivs här är kanske inte möjliga för vissa skivor. Läs alltid de anvisningar som medföljer skivan.

#### **Uppspelning av MP3/WMA/ JPEG/Kodak Picture CD**

Med det här DVD-systemet kan du spela upp WMA-, MP3-, JPEG-, VCD- och SVCD-filer från en CD-R/RW-skiva som du har spelat in själv, en CD-skiva som du har köpt i en butik eller en USB-enhet.

● För en USB-enhet kan bara WMA-, MP3- och JPEG-data användas.

#### **VIKTIGT!**

**Du måste sätta på TV:n och ställa in korrekt kanal för videoingång** (Se sidan 61, "Ställa in TV:n").

#### **Allmän användning**

- **1** Sätt in en skiva eller USB-enhet.
	- ➜ Avläsningen av skivan kan ta över 30 sekunder, beroende på komplexiteten i mapp/ fil-konfigurationen.
	- ➜ Skivmenyn visas på TV-skärmen.

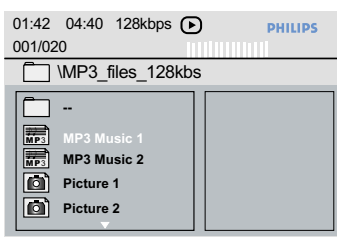

- <sup>2</sup> Tryck på ▲ ▼ för att välja en mapp och tryck **OK** för att öppna den.
- $\bullet$  Tryck på  $\blacktriangle \blacktriangledown$  för att markera ett val.
- 4 Tryck på **PREV** ¡ / **NEXT** ™ för att gå till föregående/nästa sida.
- 5 Tryck **OK** för att bekräfta.

#### **Uppspelningskontroll**

Under uppspelning kan du:

- Gå till föregående/nästa spår/fil i den nuvarande mappen genom att trycka på PREV |<br />  $\prime$ **NEXT** ►.
- Rotera/vänd bildfiler genom att trycka på < ▶▲ ▼ på fjärrkontrollen.
- Pausa/återuppta uppspelning genom att trycka flera gånger på **PLAY/PAUSE >II**.

#### **Zoom**

- 1 Medan en skiva spelas upp trycker du på **ZOOM** flera gånger för att välja en annan zoomfaktor.
- <sup>2</sup> Använd knapparna < ► ▲ ▼ för att titta på den zoomade bilden.

#### **Bildvisning med flera olika vinklar**

- Rotera bilden på TV-skärmen genom att trycka  $p\land \blacktriangle \blacktriangledown \blacktriangle \blacktriangleright$  under uppspelning. •<br>▲ vänd bilden 180 vertikalt
	- 4: vänd bilden 180 horisontalt
	- 1: rotera bilden 90 motsols
	- 2: rotera bilden 90 medsols

#### *Praktiskt tips:*

*– Det går inte alltid att spela upp vissa MP3/ WMA/JPEG/DivX®-skivor beroende på konfiguration och egenskaper hos skivan eller inspelningen.*

*– Det är normalt att det inträffar enstaka "hopp" när du lyssnar på dina MP3/WMA-skivor. – För multi-session-skivor med olika format,*

*kommer bara den första sessionen att vara tillgänglig.*

*TIPS:* De driftsanvisningar som beskrivs här är kanske inte möjliga för vissa skivor. Läs alltid de anvisningar som medföljer skivan.

#### 74

050-91 DVP5960 Swe 12 RC5a 274 2007/06, 10:11 AM

**Svenska**

#### **Förhandsgranskning (JPEG)**

Denna funktion visar dig innehållet i aktuell mapp eller på hela skivan.

1 Tryck på knappen **DISPLAY** under visning av JPEG-bilder.

→<br>→ Förhandsgranskning med 12 bilder i litet format visas på TV-skärmen.

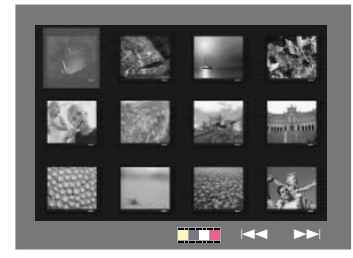

- <sup>■</sup> Tryck på knappen **PREV I</>
I / NEXT ▶ för att** visa bilderna på nästa eller föregående sida.
- <sup>3</sup> Tryck på knapparna < ▶ ▲ ▼ för att markera någon av bilderna och tryck på knappen **OK** för att starta visningen.
- 4 Tryck på **DISC MENU** för att gå till menyn för bild-CD.

#### **Spela upp MP3/WMA-musik och JPEGbilder samtidigt**

<sup>1</sup> Sätt in en MP3/WMA-skiva som innehåller musik och bilder.

**→ Skivans meny visas på TV-skärmen.** 

- <sup>2</sup> Välj ett MP3/WMA-spår.
- 3 Under uppspelningen av MP3/WMA-musiken väljer du en bildmapp på TV-skärmen och trycker på **OK**.

→ Bildfilerna i mappen visas i tur och ordning.

4 För att avsluta samtidig visning/uppspelning, tryck på **STOP** ■.

#### *Praktiskt tips:*

*– Vissa filer på Kodak- eller JPEG-skivor kan bli förvrängda under visning på grund av skivans konfiguration och egenskaper.*

*TIPS:* De driftsanvisningar som beskrivs här är kanske inte möjliga för vissa skivor. Läs alltid de anvisningar som medföljer skivan.

75

050-91 DVP5960 Swe 12 RC5a 75 75 09/10/06, 10:11 AM

Denna DVD-inställning görs via TV:n och låter dig anpassa DVD-spelaren efter dina egna önskemål.

#### **Menyn Allmänna inställningar**

- 1 Tryck på **SETUP** i skivläge.
- **2** Tryck på <  $\blacktriangleright$  för att välja {GENERAL SETUP PAGE} (ALLMÄN INSTÄLLNING).
- 3 Tryck på **OK** för att bekräfta.

**Svenska**

**Svenska** 

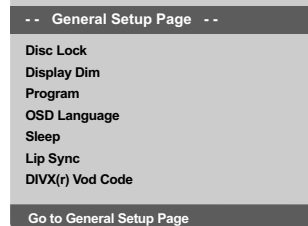

**Låsa/Låsa upp DVD-skivan för spelning**

Inte alla DVD:er är klassade eller kodade av skivtillverkaren. Du kan förhindra att en viss DVD-skiva spelas genom att spärra eller öppna DVD: n, oberoende av hur den klassats. DVDspelaren kan komma ihåg inställningar för 40 skivor.

1 Under 'ALLMÄN INSTÄLLNING' trycker du på ▲ ▼ för att markera {DISC LOCK} (Skivlås) och trycker sedan på  $\blacktriangleright$ .

#### **LOCK** (Lås)

Välj alternativet om du vill spärra uppspelning av den aktuella skivan. Vid påföljande uppspelningar av skivan fordras att ett sexsiffrigt lösenord anges. Standardlösenordet är '136 900' (se sidan 86, "Ändra lösenordet").

#### **UNLOCK** (Lås Upp)

Välj alternativet om du vill låsa upp skivan och tillåta uppspelning utan lösenord.

<sup>2</sup> Välj en inställning genom att trycka på ▲ ▼ och bekräfta valet genom att trycka på **OK**.

#### **Tona ned systemets teckenfönster**

Du kan välja olika nivåer av ljusstyrka för teckenfönstret.

1 Under 'ALLMÄN INSTÄLLNING' trycker du på ▲ ▼ för att markera {DISPLAY DIM} (Skarmstorlek) och trycker sedan på 2.

**100%** – full ljusstyrka.

**70%** – normal ljusstyrka.

**40%** – svag ljusstyrka

<sup>2</sup> Välj en inställning genom att trycka på ▲ ▼ och bekräfta valet genom att trycka på **OK**.

#### **Program (ej för bild-CD/MP3/WMA-CD/ DivX®)**

Du kan spela upp innehållet på skivan i den ordning du önskar genom att programmera turordningen för spåren som ska spelas upp. Upp till 20 spår kan lagras.

- 1 Under 'ALLMÄN INSTÄLLNING' trycker du på ▲ ▼ så att {PROGRAM} markeras och trycker sedan på  $\blacktriangleright$  för att markera {INPUT MENU} (Ingångsmeny).
- 2 Tryck på **OK** för att bekräfta.

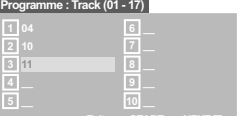

#### **Mata in ditt favorit spår/kapitel**

- 3 Mata in ett giltigt spår-/kapitelnummer genom att använda **sifferknapparna (0-9)**.
- 4 Använd knapparna <**> ▲** ₹ för att flytta markören till nästa önskade position. ➜ Om spår-/kapitelnumret är större än tio, tryck på knappen **NEXT** ™ för att öppna nästa sida och fortsätt programmera eller → Använd knapparna < > △ ▼ för att markerna knappen {NEXT} (Nästa). Tryck sedan på **OK**.
- 5 Upprepa stegen 3~4 om du vill ange fler spår- eller kapitelnummer.

**TIPS:** Understruket alternativ är förvald inställning. Tryck på ◀ när du vill återgå till tidigare menyalternativ. Tryck på **SETUP** när du vill stänga menyn.

#### 76

050-91 DVP5960 Swe 12 RC5a 26 76 2010/06 76

#### **Ta bort ett spår/kapitel**

- **6** Använd knapparna  $\blacktriangle \blacktriangleright \blacktriangle \blacktriangledown$  för att flytta markören till det spår /kapitel du vill ta bort.
- 7 Tryck på **OK** för att ta bort spåret/kapitel från programmet.

#### **Uppspelning av spåren**

8 När programmeringen är klar, använd knapparna < >  $\blacktriangleright \blacktriangle \blacktriangleright$  för att flytta markören till knappen {START} och tryck på **OK**. ➜ DVD-spelaren spelar de valda spåren i den programmerade ordningsföljden.

#### **Lämna programuppspelningen**

9 Använd knapparna <>>> <>> "Program" för att flytta markören till knappen {EXIT} (Lämna) och tryck på **OK**.

#### **Välja OSD-språk**

Menyn innehåller olika språkalternativ för visning av språk på skärmen. Mer information finns på sidan 64.

#### **Insomning**

Med insomningsfunktionen kan du stänga av DVD-spelaren automatiskt enligt en förinställd tid.

1 Under 'ALLMÄN INSTÄLLNING' trycker du på ▲ ▼ för att markera {SLEEP} (Insomning) och trycker sedan på  $\blacktriangleright$ .

**15 Mins** (minuter)

Stänga av DVD-spelaren efter 15 minuter.

**30 Mins** (minuter) Stänga av DVD-spelaren efter 30 minuter.

**45 Mins** (minuter) Stänga av DVD-spelaren efter 45 minuter.

**60 Mins** (minuter) Stänga av DVD-spelaren efter 60 minuter.

#### **OFF** (AV)

Stänga av sömnfunktionen.

<sup>2</sup> Välj en inställning genom att trycka på ▲ ▼ och bekräfta valet genom att trycka på **OK**.

## **Alternativ i systemmenyn**

#### **DivX® VOD-registreringskod**

Med hjälp av DivX® VOD-registreringskoden (Video On Demand) kan du hyra och köpa videofilmer med hjälp av DivX® VOD-tjänsten på Internet. Mer information på http://vod.divx.com

1 Under 'ALLMÄN INSTÄLLNING' trycker du på ▲ ▼ för att markera {DIVX(R) VOD .<br>CODE} och trycker sedan på ▶. **→ Registreringskoden visas.** 

2 Avsluta genom att trycka på **OK**.

3 Använd registreringskoden om du vill köpa eller hyra videofilmer från DivX® VOD-tjänsten på http://vod.divx.com. Följ anvisningarna och hämta videofilmen till en CD-R/RW-skiva så kan du spela den i det här DVD-systemet.

#### *Praktiskt tips:*

*– De videofilmer som du hämtar från DivX® VOD kan endast spelas i det här DVD-systemet. – Tidssökningsfunktionen fungerar inte vid DivX®-filmuppspelning.*

#### **Läppsynk**

Med den här funktionen kan du justera ljudfördröjningen (ms) för läppsynkroniseringen med hänsyn till videoutdatan.

1 Under 'ALLMÄN INSTÄLLNING' trycker du på ▲ ▼ för att markera {LIP SYNC} (läppsynk) och trycker sedan på  $\blacktriangleright$ .

→ Använd < ► till att justera följande alternativ: { **0ms** } (0 ms) { **200ms** } (200 ms) ➜ Standardinställningen är { **120ms** } (120 ms)

2 Bekräfta genom att trycka på **OK**.

TIPS: Understruket alternativ är förvald inställning. Tryck på ◀ när du vill återgå till tidigare menyalternativ. Tryck på **SETUP** när du vill stänga menyn.

050-91 DVP5960 Swe 12 RC5a 277 09/10/06, 10:11 AM

#### **Ljudinställningsmenyn**

- 1 Tryck på **SETUP** i skivläge.
- <sup>2</sup> Tryck på < ► för att välja {AUDIO SETUP PAGE} (LJUDINSTÄLLNING).
- 3 Tryck på **OK** för att bekräfta.

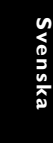

#### **Analog Output Digital Audio Sete Sound Mode CD Upsamp Night Mode - - Audio Setup Page - -**

**Go to Audio Setup Page**

#### **Analog utgång**

Detta alternativ låter dig ställa in den analoga stereoutgången för din DVD-spelare.

 $\bullet$  Under 'LIUDINSTÄLLNING' trycker du på A 4 för att markera {ANALOG OUTPUT} (Analog Utgång) och trycker sedan på  $\blacktriangleright$ .

#### **STEREO**

Välj detta alternativ för att ändra kanalutgången till stereo, vilket ger ljud från endast de två fronthögtalarna och subwoofern.

#### **LT/RT**

Välj detta alternativ om din DVD-spelare är ansluten till en Dolby Pro Logic-dekoder.

#### **V SURR**

Låter DVD-spelaren använda virtuellt surroundljud.

 $2$  Välj en inställning genom att trycka på  $\blacktriangle \blacktriangledown$  och bekräfta valet genom att trycka på **OK**.

#### **Inställningar för digitalt ljud**

Alternativen för Inställningar för digitalt ljud är: 'Digital Output' (digital utgång) och 'LPCM Output' (LPCM-utgång).

- Under 'LJUDINSTÄLLNING' trycker du på ▲ 4 för att markera {DIGITAL AUDIO SETUP} (Inställningar för digitalt ljud) och trycker sedan på  $\blacktriangleright$ .
- <sup>2</sup> Tryck på knapparna ▲ ▼ för att markera ett alternativ.
- 3 Gå till undermenyn genom att trycka på knappen  $\blacktriangleright$ .
- 4 Välj en inställning genom att trycka på  $\blacktriangle \blacktriangledown$  och bekräfta valet genom att trycka på **OK**.

#### **Digital utgång**

Ställ in Digital utgång enligt anslutningarna för din ljudutrustning (tilläggsmöjlighet).

- **→ Off** (av): Stäng av den digitala utgången.
- → **All** (Alle): Om du har anslutit DIGITAL
- AUDIO OUT till en flerkanals dekoder/ motagare.

**→ PCM Only** (Enbart PCM): Bara om

mottagaren inte kan avkoda flerkanalsaudio. *Praktiskt tips:*

*– Om DIGITAL UTG är satt till ALLA , går inga ljudinställningar förutom MUTE (avstängning av ljud) att använda.*

#### **LPCM-utgång**

Om du ansluter DVD-spelaren till en PCMkompatibel receiver via de digitala uttagen, exempelvis koaxialuttaget, kan du behöva välja LPCM-UTGÅNG. Skivor spelas in med en viss samplingshastighet. Ju högre samplingshastighet, desto bättre ljudkvalitet.

**→ 48K** : Uppspelning av skiva inspelad med samplingshastigheten 48 kHz.

➜ **96K** : En skiva som har spelats in med samplingsfrekvensen 96 kHz kan endast spelas upp i stereo-klassiskt[flat] läge.

TIPS: Understruket alternativ är förvald inställning. Tryck på ◀ när du vill återgå till tidigare menyalternativ. Tryck på **SETUP** när du vill stänga menyn.

#### 78

050-91 DVP5960 Swe 12 RC5a 278 28 2010/06, 10:11 AM

#### **Ljudläge**

De alternativ som finns i Sound Mode Setup (inställningar för ljudläge) är: "3D", "Movie Mode" (filmläge) och "Music Mode" (musikläge).

- $\bullet$  Under 'LJUDINSTÄLLNING' trycker du på  $\blacktriangle$ 4 för att markera {SOUND MODE} (Ljudläge) och trycker sedan på  $\blacktriangleright$ .
- <sup>■</sup> Tryck på knapparna ▲ ▼ för att markera ett alternativ.
- 3 Gå till undermenyn genom att trycka på knappen  $\blacktriangleright$ .
- 4 Välj en inställning genom att trycka på  $\blacktriangle \blacktriangledown$  och bekräfta valet genom att trycka på **OK**.

#### **3D**

Den här funktionen erbjuder en virtuell upplevelse med surroundljud med bara två högtalare.

→ Av, vardagsrum, hall, arena och kyrka

#### **Filmläge**

Välj ett ljudläge som motsvarar den typ av musik du lyssnar på. Med de förinställda ljudlägena justeras videons frekvensband så att ljudspåret till din favoritfilm framträder extra bra.

→ Off (av), Sci-Fi (science fiction), Action, Drama och Concert (konsert)

#### **Musikläge**

Välj ett ljudläge som motsvarar den typ av musik du lyssnar på. Med de förinställda ljudlägena justeras ljudets frekvensband så att din favoritmusik låter extra bra. → Off (av), Digital, Rock, Classic (klassisk) och Jazz

#### **CD-uppsampling**

Med den här funktionen kan du konvertera musik-CD till en högre samplingsfrekvens med hjälp av sofistikerad digital signalbearbetning och på så sätt få bättre ljudkvalitet.

**Svenska**

<sup>■</sup> Under 'LJUDINSTÄLLNING' trycker du på ▲ 4 för att markera {CD UPSAMPLING} och trycker sedan på  $\blacktriangleright$ .

#### **OFF** (AV)

Välj alternativet om du vill avaktivera CDuppsampling.

#### **88.2 kHz (X2)**

Välj alternativet om du vill konvertera samplingsfrekvensen för CD-skivan till det dubbla.

#### **176.4 kHz (X4)**

Välj alternativet om du vill konvertera samplingsfrekvensen för CD-skivan till det fyrdubbla.

 $2$  Väli en inställning genom att trycka på  $\blacktriangle \blacktriangledown$  och bekräfta valet genom att trycka på **OK**.

#### *Praktiskt tips:*

*– CD-uppsamplingsfunktionen gäller endast stereoljudinställningen.*

**TIPS:** Understruket alternativ är förvald inställning. Tryck på ◀ när du vill återgå till tidigare menyalternativ. Tryck på **SETUP** när du vill stänga menyn.

**Nattläge – sätta på/stänga av**

När nattläge är aktiverat dämpas höga ljudstyrkor. Det är användbart när du vill titta på din favoritactionfilm nattetid utan att störa andra.

# Svenska **Svenska**

 $\bullet$  Under 'LJUDINSTÄLLNING' trycker du på  $\blacktriangle$ 4 för att markera {NIGHT MODE} (Nattläge) och trycker sedan på  $\blacktriangleright$ .

**ON** (PÅ) Välj detta alternativ för att jämna ut ljudvolymen. Denna funktion går endast att använda för filmer med Dolby Digital-läge.

#### **OFF** (AV)

Välj detta alternativ när du vill uppleva surroundljudet i dess fullständiga dynamiska omfång.

 $2$  Välj en inställning genom att trycka på  $\blacktriangle \blacktriangledown$  och bekräfta valet genom att trycka på **OK**.

#### **Bildinställningsmenyn**

- 1 Tryck på **SETUP** i skivläge.
- **2** Tryck på <  $\blacktriangleright$  för att välja {VIDEO SETUP PAGE} (VIDEOINSTÄLLNING).
- 3 Tryck på **OK** för att bekräfta.

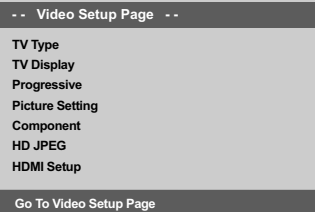

## **TV-typ**

Den här menyn innehåller alternativ för val av det färgsystem som stämmer med den anslutna TV-apparaten. Mer information finns på sidan 63.

**TIPS:** Understruket alternativ är förvald inställning. Tryck på ◀ när du vill återgå till tidigare menyalternativ.<br>Tryck på **SETUP** när du vill stänga menyn.

80

050-91 DVP5960\_Swe\_12\_RC5a 09/10/06, 10:11 AM 80

## **TV-Skärm**

Ställ in DVD-spelarens sidförhållande så att det passar till den TV du har anslutit till. Ställ in DVD-spelarens sidförhållande så att det passar till den TV du har anslutit till. Formatet du väljer måste finnas på skivan. Om det inte gör det, påverkar inte inställningen av TV-format bilden vid uppspelning.

- $\bullet$  Under 'VIDEOINSTÄLLNING' trycker du på  $\blacktriangle$  $\blacktriangledown$  för att markera {TV DISPLAY} (TV-Skärm) och trycker sedan på  $\blacktriangleright$ .
- <sup>2</sup> Tryck på knapparna ▲ ▼ för att markera ett alternativ.

#### **4:3 Pan Scan**

Om du har en normal TV och vill att bildens båda sidor ska trimmas eller formateras så att de passar till TVskärmen.

#### **4:3 Letter Box**

Om du har en normal TV. I detta fall visas en bred bild med ett svart band i TVskärmens övre och nedre del.

## **16:9**

Om du har en widescreen-TV.

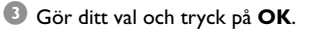

#### **Progressiv sätta på/stänga av**

Med läget för progressiv avsökning kan du njuta av hög bildkvalitet med mindre flimmer. Det fungerar bara om du ansluter DVD-spelarens Y Pb Pr-uttag till en TV-apparat som kan användas med progressiva videosignaler. I annat fall visas en förvrängd bild på TV-skärmen. Läs om hur du konfigurerar progressiv avsökning på rätt sätt på sidan 62.

**Svenska**

<sup>■</sup> Under 'VIDEOINSTÄLLNING' trycker du på ▲ 4 för att markera {PROGRESSIVE} (Progressiv) och trycker sedan på  $\blacktriangleright$ .

**OFF** (AV) Inaktiverar den progressiva avsökningsfunktionen.

**ON** (PÅ) Aktiverar den progressiva avsökningsfunktionen.

<sup>2</sup> Välj en inställning genom att trycka på ▲ ▼ och bekräfta valet genom att trycka på **OK**. ➜ Följ anvisningarna som visas på TV-apparaten för att bekräfta valet (om något val gjorts). **→ Om ett varningsmeddelande visas på TV**skärmen, väntar du 15 sekunder på automatisk återställning.

**TIPS:** Understruket alternativ är förvald inställning. Tryck på ◀ när du vill återgå till tidigare menyalternativ. Tryck på **SETUP** när du vill stänga menyn.

81

050-91 DVP5960 Swe 12 RC5a 81 81

#### **Bildinställning**

DVD-systemet är försett med tre fördefinierade uppsättningar bildfärgsinställningar och en egen inställning som du kan definiera själv.

 $\bullet$  Under 'VIDEOINSTÄLLNING' trycker du på  $\blacktriangle$ 4 för att markera {PICTURE SETTING} (Bildinställning) och trycker sedan på ▶.

#### **STANDARD**

Välj alternativet för standardbildinställning.

**VIVID** (LEVANDE)

Välj alternativet om du vill göra TV-bilden ljusare.

#### **COOL** (HÄFTIG)

Välj alternativet om du vill göra TV-bilden mjukare.

#### **PERSONAL** (Personlig)

Välj alternativet om du vill skapa en egen bildfärgsinställning genom att justera ljusstyrka, kontrast, färgton och färg (mättnad).

- <sup>2</sup> Välj en inställning genom att trycka på ▲ ▼ och bekräfta valet genom att trycka på **OK**.
- 3 Om du väljer {PERSONAL} (Personlig) år du vidare till stegen  $\mathbf{0}$ ~ $\mathbf{0}$ .

→ Menyn 'EGEN BILDINSTALLN.' visas.

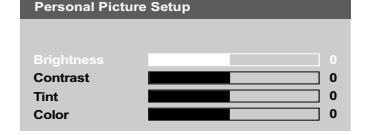

4 Tryck på  $\blacktriangle \blacktriangledown$  så att ett av alternativen nedan markeras:

#### **BRIGHTNESS** (Ljusstyrka)

Om värdet ökas så blir bilden ljusare och vice versa. Välj noll (0) för genomsnittlig inställning.

#### **CONTRAST** (Kontrast)

Om värdet ökas blir bilden skarpare och vice versa. Välj noll (0) för att balansera kontrasten.

#### **TINT** (Färgton)

Om du ökar värdet blir bilden mörkare och vice versa. Välj noll (0) för normal inställning.

#### **COLOR** (Färgmättnad)

Om värdet ökas så förstärks färgen i bilden och vice versa. Välj noll (0) för att balansera färgen.

- 5 Tryck på <sup>1</sup> <sup>2</sup> för att justera värdena för dessa parametrar så att de bäst passar för dina önskemål.
- 6 Upprepa stegen 4~5 om du vill justera andra färgfunktioner.
- 7 Tryck på **OK** för att bekräfta.

**TIPS:** Understruket alternativ är förvald inställning. Tryck på ◀ när du vill återgå till tidigare menyalternativ. Tryck på **SETUP** när du vill stänga menyn.

#### 82

050-91 DVP5960 Swe 12 RC5a 82 82 09/10/06, 10:11 AM

#### **Växla YUV/RGB**

Den här inställningen använder du för att växla den utgående videosignalen mellan RGB (på scart-kontakten) och Y Pb Pr (YUV).

■ Under 'VIDEOINSTÄLLNING' trycker du på ▲ 4 för att markera {COMPONENT} och trycker sedan på ▶.

#### **YUV**

Välj detta för Y Pb Pr-anslutning.

## **RGB**

Välj detta för scart-anslutning.

<sup>2</sup> Välj en inställning genom att trycka på ▲ ▼ och bekräfta valet genom att trycka på **OK**.

#### **Varning:**

**När spelaren är satt till Y Pr Pb (YUV), kan det hända att vissa TV-apparater inte synkroniserar korrekt med spelare på SCART-anslutningen.**

#### **HD JPEG-läge**

Du kan se okomprimerade bilder med ursprunglig upplösning via HDMI-anslutningen eller läget för progressiv avsökning.

 $\bullet$  Under 'VIDEOINSTÄLLNING' trycker du på  $\blacktriangle$ 4 för att markera {HD JPEG} och trycker sedan på  $\blacktriangleright$ .

**Svenska**

## **ON**

Visar bilder med deras verkliga upplösning.

#### **OFF**

Visar bilder med förminskad upplösning.

 $2$  Välj en inställning genom att trycka på  $\blacktriangle \blacktriangledown$  och bekräfta valet genom att trycka på **OK**.

**TIPS:** Understruket alternativ är förvald inställning. Tryck på ◀ när du vill återgå till tidigare menyalternativ. Tryck på **SETUP** när du vill stänga menyn.

83

050-91 DVP5960 Swe 12 RC5a 83 83 09/10/06, 10:11 AM

**HDMI Setup (HDMI-inställningar)**

De alternativ som finns i HDMI Setup (HDMIinställningar) är: "Resolution" (upplösning).

- $\bullet$  Under 'VIDEOINSTÄLLNING' trycker du på  $\blacktriangle$ 4 för att markera {HDMI Setup} (HDMIinställningar) och trycker sedan på  $\blacktriangleright$ .
- <sup>2</sup> Tryck på knapparna ▲ och ▼ för att markera ett alternativ.
- **3** Ange undermenyn genom att trycka på  $\blacktriangleright$ .
- 4 Välj en inställning genom att trycka på  $\blacktriangle \blacktriangledown$  och bekräfta valet genom att trycka på **OK**.

#### **Upplösning**

Du kan välja bildens upplösning enligt dina önskemål och den anslutna HDMI-TV:n.

➜ **480p:** Sammanflätade utdata i 480 linjer för NTSC-TV.

➜ **576p:** Sammanflätade utdata i 576 linjer för PAL-TV.

➜ **720p:** Progressiva utdata skalade till 720 linjer.

➜ **1080i:** Sammanflätade utdata skalade till 1080 linjer.

→ **Auto:** Utdata baseras automatiskt på den upplösning som fungerar med din skärm.

#### *Praktiskt tips:*

*– Du kan även trycka på knappen HD UPSCALE (hd-uppgradering) på frontpanelen för att ändra HDMI-upplösning.*

*– Om inget visas på TV-skärmen p.g.a. att upplösningen inte kan hanteras ansluter du någon tillgänglig interlace-videoutsignal till bildskärmen för att justera upplösningsinställningarna till 480p/ 576p.*

*– Välj AUTO, så visas den bästa upplösningen för skärmen automatiskt.*

#### **Inställningssidan**

- Tryck två gånger på för att stoppa uppspelning (om någon) och tryck sedan på **SETUP**.
- 2 Tryck på < > för att välja {PREFERENCE PAGE} (EGNA INSTÄLLNINGAR).
- 3 Tryck på **OK** för att bekräfta.

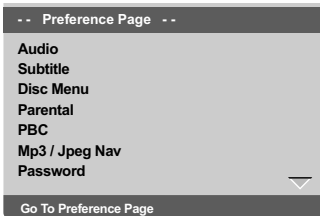

**Ställa in språk för ljud, textremsa och skivmeny**

Menyerna innehåller olika språkalternativ för ljud, textning och skivans meny som kan spelas in på DVD-skivan. Mer information finns på sidan 64.

**TIPS:** Understruket alternativ är förvald inställning. Tryck på ◀ när du vill återgå till tidigare menyalternativ. Tryck på **SETUP** när du vill stänga menyn.

**Svenska Svenska**

84

050-91 DVP5960 Swe 12 RC5a 84 84 09/10/06, 10:11 AM

#### **Begränsa uppspelning genom att ställa in föräldranivå**

Vissa DVD-skivor kan ha en föräldrakontrollsnivå tilldelad för hela skivan eller vissa scener på skivan. Denna funktion låter dig ställa in en nivå för att begränsa uppspelningen. Graderingen är från 1 till 8 och är landsberoende. Du kan förhindra spelandet av vissa skivor som inte är lämpliga för dina barn eller låta vissa skivor spelas med alternativa scener.

1 Under 'EGNA INSTÄLLNINGAR' trycker du på ▲ ▼ för att markera {PARENTAL} (Föräldrainst) och trycker sedan på  $\blacktriangleright$ .

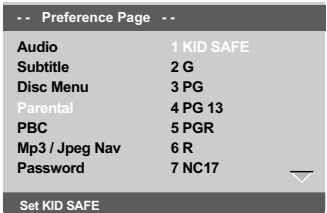

<sup>2</sup> Tryck på ▲ ▼ för att markera en nivå för den isatta skivan och tryck på **OK**. ➜ För att stänga av funktionen

Föräldrakontroll och låta alla skivor spelas, välj {8 ADULT} (8 Vuxen).

3 Använd **sifferknapparna (0-9)** för att mata in den sexsiffriga koden (se sidan 86, "Ändra lösenordet").

➜ DVD-skivor som har en graderingsnivå som är högre än den nivå du ställde in kommer inte att spelas, såvida du inte matar in ditt sexsiffriga lösenord och väljer en högre nivå.

#### *Praktiskt tips:*

*– VCD, SVCD och CD har ingen nivåindikering, så föräldrakontroll har ingen effekt på dessa skivor. Detsamma gäller de flesta illegala DVD-skivor.*

*– Vissa DVD-skivor är inte kodade med en gradering även om graderingen för filmen står på skivfodralet. Nivåfunktionen fungerar inte för sådana skivor.*

## **Alternativ i systemmenyn**

#### **Förklaring av graderingar**

#### **1Kid Safe** (1Barntillåtet)

– Barnprogram – rekommenderas särskilt för barn och publik i alla åldrar.

#### **2 G**

– Generell publik – rekommenderas för publik i alla åldrar.

**Svenska**

#### **3 PG** – Förälders sällskap rekommenderas.

#### **4 PG13**

– Innehållet är olämpligt för barn under 13 år.

#### **5 PGR – 6 R**

– Förälders sällskap - Begränsad; föräldrar rekommenderas att förhindra att barn under 17 år tittar eller endast låta dem titta i sällskap av en förälder eller annan vuxen.

#### **7 NC-17**

– Ej för barn under 17; rekommenderas inte att ses av barn under 17 år.

#### **8 Adult** (8 Vuxen)

– Vuxenklassificerat; bör endast ses av vuxna på grund av sexuellt bildmaterial, våld eller olämpligt språk.

TIPS: Understruket alternativ är förvald inställning. Tryck på ◀ när du vill återgå till tidigare menyalternativ. Tryck på **SETUP** när du vill stänga menyn.

050-91 DVP5960 Swe 12 RC5a 85 85 86 86 86 86 86 86 86 86 87 86 87 86 87 86 87 87 88 87 87 88 87 88 87 88 87 8

#### **Uppspelningskontroll (PBC – Playback Control)**

Denna funktion kan sättas till PBC PÅ eller PBC AV endast när VCD-skivor (bara version 2.0) med funktionen uppspelningskontroll spelas. Mer information finns på sidan 71.

**Svenska Svenska**

#### **MP3/JPEG Navigator**

MP3/JPEG Navigator kan endast ställas in om skivan är inspelad med en meny. Med hjälp av den kan du välja olika visningsmenyer vilket gör det lättare att navigera.

1 Under 'EGNA INSTÄLLNINGAR' trycker du på ▲ ▼ för att markera {MP3/JPEG NAV} och trycker sedan på  $\blacktriangleright$ .

**WITHOUT MENU** (Utan Meny) Välj alternativet om du vill visa alla filer som finns på MP3-/JPEG.

**WITH MENU** (Med Meny) Välj alternativet om du endast vill visa mappmenyn för MP3-/JPEG.

<sup>2</sup> Välj en inställning genom att trycka på ▲ ▼ och bekräfta valet genom att trycka på **OK**.

#### **Ändra lösenord**

Samma lösenord används för både föräldrakontroll och skivlås. Mata in ditt sexsiffriga lösenord när du ombeds göra det på skärmen. Standardlösenordet är 136 900.

- 1 Under 'EGNA INSTÄLLNINGAR' trycker du på ▲ ▼ så att {PASSWORD} (Lösenord) markeras och trycker sedan på  $\blacktriangleright$  för att markera {CHANGE} (Ändra).
- 2 Tryck på **OK** så visas menyn.

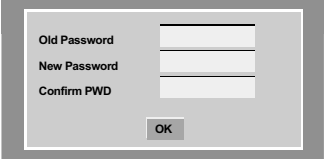

3 Använd **sifferknapparna (0-9)** för att mata in din gamla sexsiffriga lösenordet. ➜ När du gör det första gången anger du '136900'. → Om du glömmer det gamla sexsiffriga

lösenordet anger du '136900'.

- 4 Mata sedan in det nya sexsiffriga lösenordet.
- 5 Mata in det nya sexsiffriga lösenordet en gång till för att bekräfta. → Den nya sexsiffriga koden är aktiverad.
- 6 Tryck på **OK** för att bekräfta.

*TIPS:* Understruket alternativ är förvald inställning. Tryck på ◀ när du vill återgå till tidigare menyalternativ. Tryck på **SETUP** när du vill stänga menyn.

86

050-91 DVP5960 Swe 12 RC5a 86 86 09/10/06, 10:11 AM

## **Ställa in teckensnittet för DivX®-textning**

Du kan ange vilket teckensnitt som ska användas för den inspelade DivX®-textningen.

1 Under 'EGNA INSTÄLLNINGAR' trycker du på ▲ ▼ för att markera {DivX® SUBTITLE} och trycker sedan på  $\blacktriangleright$ .

#### **Standard**

Albanska, danska, nederländska, engelska, finska, franska, gaeliska, tyska, italienska, kurdiska (latinska bokstäver), norska, portugisiska, spanska, svenska, och turkiska.

#### **Kyrillisk**

Bulgariska, Vitryska, Engelska, Makedonska, Moldaviska, Ryska, Serbiska och Ukrainska.

#### **Centraleuropeisk**

Albanska, kroatiska, tjeckiska, nederländska, engelska, tyska, ungerska, irländska, polska, rumänska, slovakiska, slovenska, och sorbiska.

<sup>2</sup> Välj en inställning genom att trycka på ▲ ▼ och bekräfta valet genom att trycka på **OK**.

## **Alternativ i systemmenyn**

#### **Återställa originalinställningarna**

Funktionen Standard återställer alla alternativ och personliga inställningar till fabriksinställningarna, förutom ditt lösenord för föräldrakontroll.

1 Under 'EGNA INSTÄLLNINGAR' trycker du på ▲ ▼ så att {DEFAULT} (Standard) markeras och trycker sedan på  $\blacktriangleright$  för att markera {RESET} (Återställ).

**Svenska**

2 Tryck på **OK** för att bekräfta.  $\rightarrow$  Aterställs alla val i inställningsmenyn till normalinställningen.

87

050-91 DVP5960 Swe 12 RC5a 87 89/10/06, 10:11 AM

Tryck på **SETUP** när du vill stänga menyn.

**TIPS:** Understruket alternativ är förvald inställning. Tryck på ◀ när du vill återgå till tidigare menyalternativ.

## **Felsökning**

#### **VARNING**

**Svenska**

Svenska

**Du bör under inga omständigheter försöka reparera anläggningen själv, eftersom detta upphäver garantin. Öppna inte anläggningen, eftersom det finns risk för elektriska stötar.**

**Om ett fel inträffar bör du först kontrollera punkterna nedan, innan du lämnar in anläggningen för reparation. Om du inte klarar av att lösa problemet med denna hjälp, ska du kontakta säljaren eller Philips för att få hjälp.**

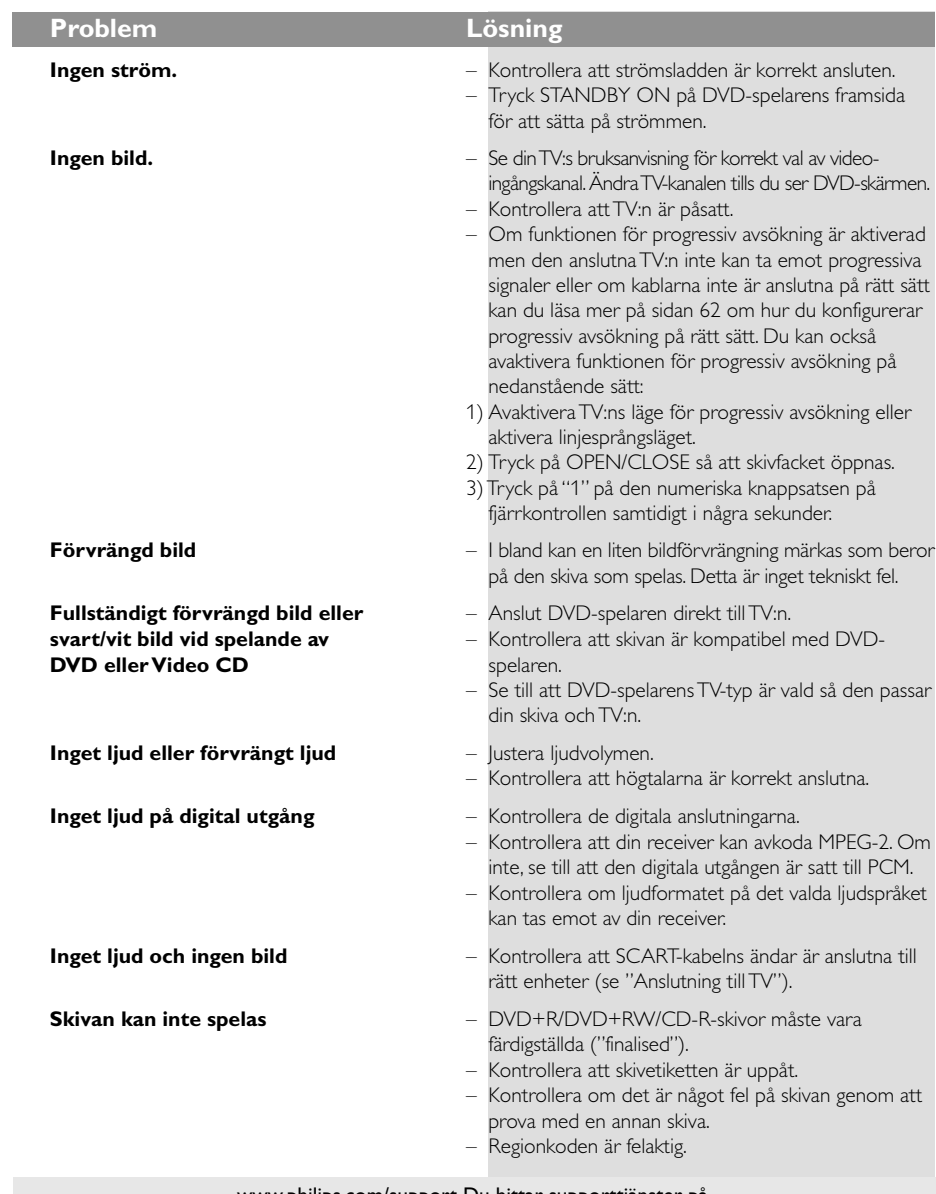

www.philips.com/support Du hittar supporttjänster på.

88

050-91 DVP5960\_Swe\_12\_RC5a 09/10/06, 10:11 AM 88

# **Felsökning**

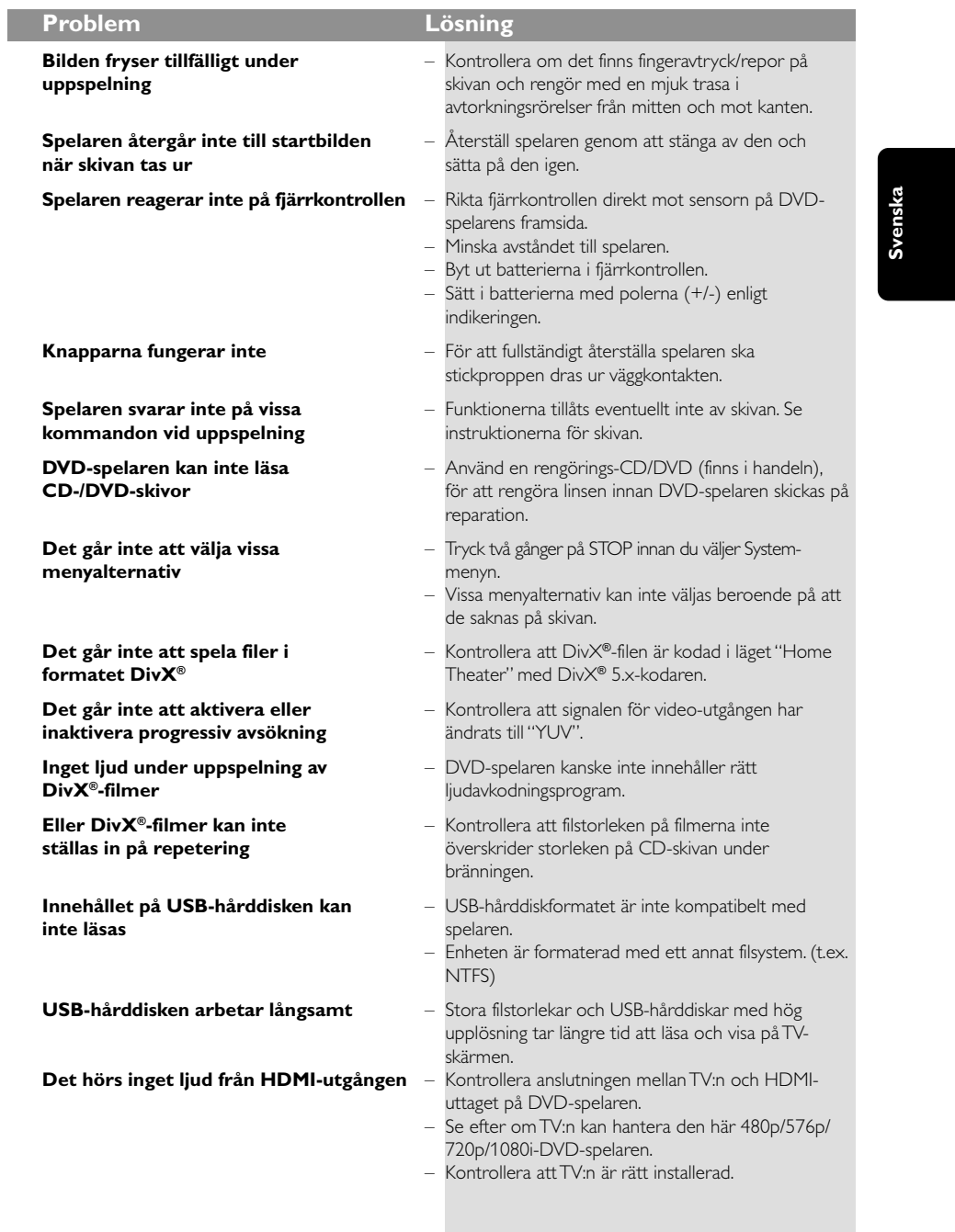

www.philips.com/support Du hittar supporttjänster på.

89

 $\sqrt{\frac{1}{1-\frac{1}{1-\frac$ 

 $\overline{\phantom{0}}$ 

 $\mathbf{\underline{}}$ 

## **Tekniska specifikationer**

#### **TV STANDARD (PAL/50Hz) (NTSC/60Hz)**

Antal linjer 625 525 Uppspelning Multistandard (PAL/NTSC)

#### **BILDPRESTANDA**

Analogt ljud Stereo

multi-channel

Svenska **Svenska**

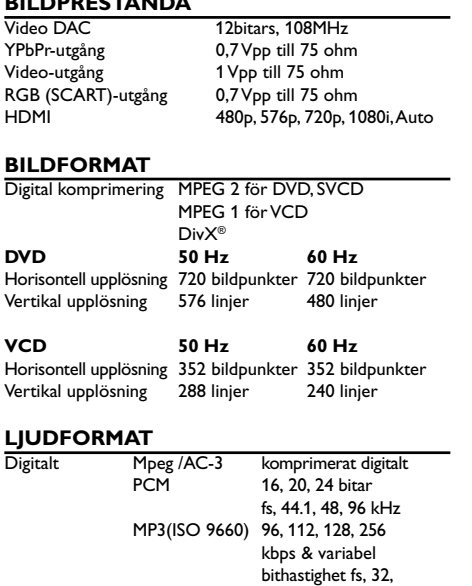

Dolby Surround-kompatibel nermixning från Dolby Digital

44.1, 48 kHz

#### **LJUDPRESTANDA**

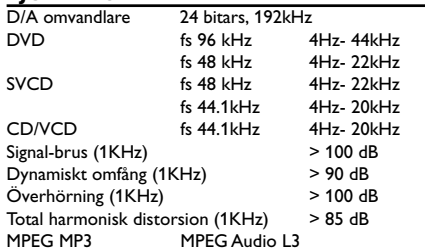

#### **ANSLUTNINGAR**

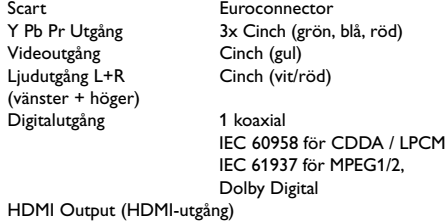

#### **Hölje**

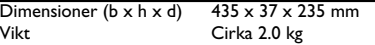

#### **KRAFTMATNING**

Strömförsörjning 230 V; 50 Hz Energiförbrukning < 10 W Effektförbrukning i standby < 0.8 W

*Specifikationer kan ändras utan föregående*

*meddelande*

## **Ordlista**

**Analog:** Ljud som inte har omvandlats till siffror. Analogt ljud varierar kontinuerligt, medan digitalt ljud har specifika numeriska värden. De analoga uttagen skickar ljud genom två kanaler, vänster och höger.

**AUDIO OUT-uttag:** Uttag på baksidan av DVDspelaren som skickar ljud till andra enheter (TV, stereo, etc.).

**Bildformat:** Förhållandet mellan horisontell och vertikal sida på en visad bild. Förhållandet på vanliga TV-apparater är 4:3 och det för wide screen-TV är 16:9.

**Bithastighet:** Mängden data som används för att innehålla en viss mängd musik; mätt i kilobit per sekund, eller "kbps". Eller den hastighet med vilken du spelar in. Allmänt sett kan man säga att ju högre bithastighet, eller ju högre inspelningshastighet, desto bättre ljudkvalitet. Högre bithastighet kräver dock mer utrymme på skivan.

**DivX**®**3.11/ 4.x/5.x:** DivX®-kodningen är en patentsökt MPEG-4-baserad teknik för videokomprimering, utvecklad av Div $\mathsf{X}^\circledast$  Networks Inc som används för att krympa digital video till storlekar som kan transporteras över Internet med bibehållen hög kvalitet.

**Digital:** Ljud som har omvandlats till numeriska värden. Digitalt ljud går att använda när du väljer DIGITAL AUDIO OUT - koaxialt eller optiskt uttag. Dessa uttag skickar ljud via flera kanaler, istället för bara två kanaler som analogt.

Dolby Digital: Ett system för surroundljud som utvecklats av Dolby Laboratories och som innehåller upp till sex kanaler med digitalt ljud (främre vänstra och högra, surround vänster och höger, mitthögtalare och subwoofer).

**DTS:** Digital Theatre Systems. Detta är också ett system för surroundljud, men ett annat än Dolby Digital. Formaten utvecklades av olika företag. **Föräldrakontroll:** En funktion i DVD-konceptet

för att förhindra uppspelning av skivor vid för låg ålder på den som tittar, enligt begränsningsnivåer för varje land. Begränsningen varierar från skiva till skiva. När den är aktiverad förhindras

uppspelningen om skivans nivå är högre än den nivå som användaren har ställt in.

**JPEG:** Ett datakomprimeringssystem för stillbilder som framtagits av Joint Photographic Expert Group. Det ger endast en liten försämring av bildkvaliteten trots dess höga komprimeringsförhållande.

**Kapitel:** Delar av en film eller sekvenser med musik på en DVD-skiva som är mindre än titlar. En titel består av flera olika kapitel. Varje kapitel har ett kapitelnummer, vilket låter dig hitta kapitlet du önskar.

**Komponentvideoutgång:** Uttag på DVDspelarens baksida som sänder video med hög kvalitet till en TV som har komponentvideoingång (R/G/B, Y/Pb/Pr, etc.).

#### **MP3:** Ett filformat med ett

datakomprimeringsystem för ljud. "MP3" är en förkortning för Motion Picture Experts Group 1 (eller MPEG-1) Audio Layer 3. Genom att använda MP3-format kan en enda CDR eller CD-RW innehålla ungefär 10 gånger så mycket datavolym som en vanlig CD-skiva.

**Multichannel:** I DVD-konceptet är det specificerat att varje ljudspår ska utgöra ett ljudfält. Multichannel syftar på en struktur med ljudspår som har tre eller fler kanaler.

**PBC ("Playback Control" –**

**Uppspelningskontroll):** Syftar på signalen som finns inspelad på Video CD och SVCD för att kontrollera återgivningen. Genom att använda menyskärmar som finns inspelade på Video CD eller SVCD som stödjer PBC, kan du uppleva interaktiv användning liksom använda sökfunktioner.

**PCM ("Pulse Code Modulation"):** Ett system för att konvertera analoga ljudsignaler till digitala signaler för senare behandling, utan datakomprimering i konverteringen.

**Progressive Scan:** Med denna funktion visas alla horisontella linjer i bilden samtidigt, som en enda bild. Denna spelare kan konvertera "interlaced" format från DVD-skivan till "progressive scan" format, för anslutning till en TV som stödjer denna funktion. Detta ökar drastiskt den vertikala upplösningen.

**Regionkod:** Ett system för att låta skivor endast spelas i den region som har bestämts i förväg. Denna spelare spelar bara skivor med kompatibla regionkoder. Du hittar regionkoden för din enhet genom att titta på produktetiketten. Vissa skivor är kompatibla med mer än en region (eller alla ["ALL"] regioner).

**Skivmeny:** Meny på skärmen som låter dig välja bilder, ljud, textremsor, vinklar, etc. som finns inspelade på en DVD-skiva.

**Surround:** Ett system för att skapa realistiska, tredimensionella ljudfält, fulla av realism, genom att placera flera högtalare runt lyssnaren.

**Titel:** De längsta delarna av en film eller liknande (exempelvis musikframträdanden) på en DVDskiva vid videoinspelning, alternativt hela albumet vid ljudinspelning. Varje titel har ett titelnummer, vilket låter dig hitta titeln du önskar.

**VIDEO OUT-uttag:** Uttag på DVD-spelarens baksida som skickar videoinformation till en TV. **HDMI:** High Definition Multimedia Interface. En standard som har utvecklats av HDMI Working Group. Standarden kombinerar flerkanalsljud och högupplöst video, och kontrollerar signaler i ett enda digitalt gränssnitt som ska användas i DVDspelare, digital-TV och andra AV-enheter.

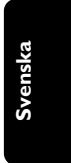